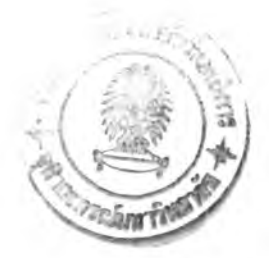

## **การฬฒนาระบบและการทดสอบ**

การออกแบบและพัฒนาระบบแบบสอบทามโดยใช้มิดเล็ท เป็นการออกแบบและพัฒนาโดย นำเทคโนโลยีในการพัฒนาโปรแกรมบนอุปกรณ์โทรสัพท์เคลื่อนที่มาใช้ โดยในปัจจุบันอุปกรณ์ โทรศัพท์เคลื่อนที่เรียกได้ว่าเป็นปัจจัยที่ 5 ของคนยุค 2000 แต่ถึงกระนั้นระบบก็ยังต้องการการจัดการ แบบลอบถามโดยผ่านทางระบบอินเทอร์เน็ต เช้ามาเป็นตัวช่วยลดข้อจำกัดในเรื่องการประมวลผล และการจัดเก็บข้อมูล

เนื่องการพัฒนาโปรแกรมบนอุปกรณ์โทรศัพท์เคลื่อนที่ ค่อนช้างจะมีข้อจำกัดพอลมควรในการ พัฒนาไม่ว่าจะเป็นเรื่องข้อจำกัดของหน่วยความจำ หรีอระบบปฏิบัติการที่ใช้ รวมทั้งขนาดของหน้าจอ ความละเอียดและลี ก็แตกต่างกัน ตังนั้นในการพัฒนาระบบ ผู้วิจัยได้ทำการค้นคว้าและทดสอบเพื่อ คัดเลือกวิธีการที่ดีและเหมาะสมที่สุด โดยมีฃั้นตอนในการพัฒนาระบบและการทดสอบตังนี้

- 1) เลือกฮาร์ดแวร์และซอฟต์แวร์ที่ใช้ในการพัฒนาระบบ และการทดลอบ
- 2) ทำการพัฒนาระบบ
- 3) ทำการทดสอบระบบ

## **4.1. ฮาร์ดแวร์และซอฟต์แวร์ที่ใช้ในการพัฒนาระบบ และการทดสอบ**

งานวิจัยนี้ทำการพัฒนาและทดสอบภายใต้อุปกรณ์ฮาร์ดแวร์และซอฟต์แวร์ตังนี้

- 4.1.1. รายละเอียดฮาร์ดแวร์ที่ใช้มีตังนี้
	- ระบบประมวลผลเพนเทียมทรี
	- หน่วยความจำหลัก 512 เมกกะบิต
	- จานแม่เหล็กชนิดแข็งความจุ 40 ทิกะบิต
- 4.1.2. รายละเอียดซอฟต์แวร์ที่ใช้มีตังนี้
	- $\bullet$   $\bullet$  ระบบให้บริการเว็บใช้อาปาเช่ทอมแคท รุ่นที่ 4.0 (Apache Tomcat 4.0)
	- ระบบฐานข้อมูลแอ็คเซล
	- โปรแกรมจำลองการทำงานของอุปกรณ์โทรศัพทไร้สาย ใช้เจตับเบิลยูทีเครุ่นที 2.2 (JWTK 2.2)
	- เครื่องมือพัฒนาภาษาจาวา บอร์แลนด์เจบิวเดอร์ รุ่นที่ 10
	- $\bullet$   $\,$  จาวาเวอร์ชัวเมชชีน รุ่นที่ 1.4.6  $\,$

### 4.2. การพัฒนาระบบ

หลังจากที่ได้มีการออกแบบต่าง ๆ เสร็จเรียบร้อยแล้ว ในขั้นตอนนี้จะเป็นการพัฒนาระบบตาม แนวทางที่ได้ออกแบบไว้ โดยโปรแกรมที่ต้องพัฒนามีจำนวนทั้งหมด 63 โปรแกรม ซึ่งแบ่งโปรแกรมที่ จะพัฒนาออกเป็นระบบ ดังนี้

4.2.1. ระบบตอบแบบสอบถามมีจำนวน 22 โปรแกรม

4.2.2. ระบบลัดการแบบสอบถามมีจำนวนทั้งหมด 41 โปรแกรม สามารถดูรายละเอียดได้จาก ภาคผนวก ค.

ในการทำการพัฒนาระบบ ทางผู้วิจัยได้มีการมีการสืกษาและทดลองส่วนประกอบสำคัญใน การพัฒนาดังนี้

1) การควบคุมการทำงานในแต่ละหน้าจอ

2) การติดต่อส่งผ่านข้อมูล ระหว่างอุปกรณ์โทรศัพท์เคลื่อนที่ กับระบบให้บริการ

3) การส่งและรับภาษาไทยระหว่างอุปกรณ์โทรศัพท์เคลื่อนที่ และระบบให้บริการ

4.3.1. การควบคุมการทำงานในแต่ละหน้าจอ

จากการทดลองในเรื่องของการควบคุมการทำงาน เพื่อหลีกเลี่ยงปัญหาการไม่ตอบสนองการ ทำงานเมื่อผู้ใช้ระบบทำการกดปมต่างๆ ในหน้าจอที่มีการสร้างใหม่เพื่อใช้ในการติดต่อกับระบบ ให้บริการ ผู้วิจัยทำการสืกษาและพบวิธีการแก้ปัญหานี้โดยทำการเพิ่มกระบวนการในการเขียน โปรแกรมส่วนที่ตอบสนองต่อการกดปมดังรูปที่ 4.1

```
new Thread() {
   public void run() \{ <การทำงานหลังจากกดปุ่ม> \}}.start();
```
รูปที่ 4.1 การแก้ปัญหาการตอบสนองการทำงาน

4.1.2. การติดต่อส่งผ่านข้อมูล ระหว่างอุปกรณ์โทรศัพท์เคลื่อนที่ กับระบบให้บริการ จากทฤษฎีบทที่ 2 ในการติดต่อระหว่างอุปกรณ์โทรศัพท์เคลื่อนที่กับระบบให้บริการ ลามารถ ติดต่อได้โดยผ่านโปรโตคอลเดด้าเกรม ซ็อคเก็ต และเอชทีทีพี หลังจากทำการสืกษาพบว่าอุปกรณ์ โทรศัพท์เคลื่อนที่แต่ละรุ่นอาจไม่สนับลนุนการทำงานครบทุกโปรโตคอล แต่อย่างน้อยโทรศัพท์ทุกรุ่น จะสนับสนุนโปรโตคอลเอชทีทีพี ซึ่งมีขั้นตอนในการติดต่อดังรูปที่ 4.2 โดยระบบรับจะทำการติดต่อไป ยังระบบให้บริการ หลังจากการติดต่อสำเร็จ ระบบรับจะทำการส่งความต้องการผ่านฟังก์ชัน doGet() ระบบบริการจะทำการประมวลผลตามความต้องการและจะส่งข้อมูลกลับมายังระบบรับผ่านฟังก์ชัน DataInputStream.read()

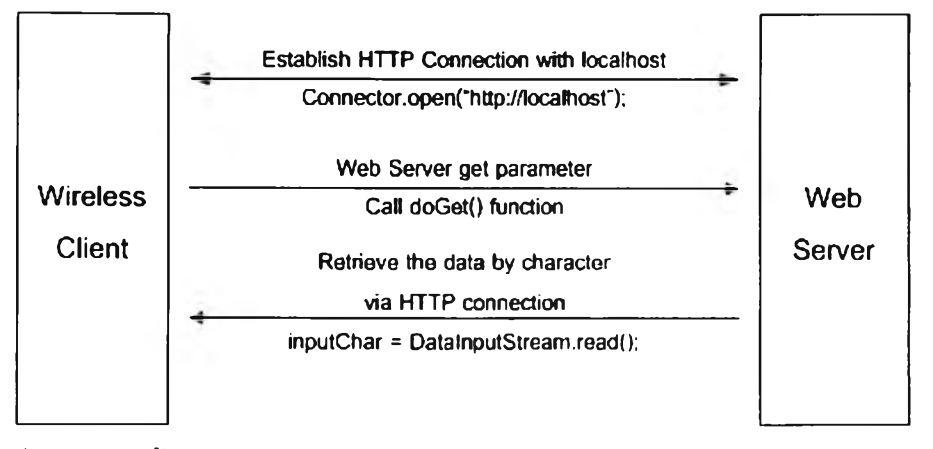

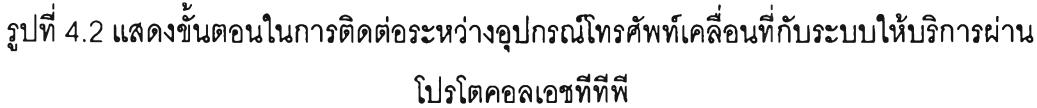

4.1.3. การส่งและรับภาษาไทยระหว่างอุปกรณ์โทรศัพท์เคลื่อนที่ และระบบให้บริการ จากการทดลองการรับส่งภาษาไทยระหว่างอุปกรณ์โทรศัพท์เคลื่อนที่ และระบบให้บริการ ผู้วิจัยพบปัญหาในการรับค่าภาษาไทยในขั้นตอนการการรับค่ามาบันทึกลงฐานข้อมูล และการรับค่า มาแสดงบนอุปกรณ์โทรศัพท์เคลื่อนที่ โดยไม่สามารถอ่านข้อมูลภาษาไทยออกได้ เมื่อเริยกดูข้อมูลจาก ฐานข้อมูลพบว่าข้อมูลภาษาไทยถูกแสดงเป็นตัวอักษรซึ่งอ่านไม่ออก เซ่นแสดงเป็นเครื่องหมาย คำถาม (?) จากการทำการสืกษา ผู้วิจัยพบว่าจำเป็นต้องมีการแปลงรหัสให้อยู่ในรูปแบบยูนิโค้ด **(Unicode)** ก่อนทุกครั้งที่จะทำการบันทึกข้อมูลลงฐานข้อมูล หรือแสดงข้อมูล โดยลามารถเรียกใช้ คลาสในการแปลงค่าตังรูปที่ 4.3

```
public class ThaiUtil {
 public static String Unicode2ASCII(String Unicode) {
   StringBuffer ascii = new StringBuffer(unicode);
   int code;
   for (int i = 0; i < unicode.length(); i++) {
      code = (int) Unicode.charAt(i);
      if ((0xE01 <= code) && (code <= 0xE5B)) scii.setCharAt(i, (char) (code - 0xD60));
   }
   return ascii.toString();
 }
```
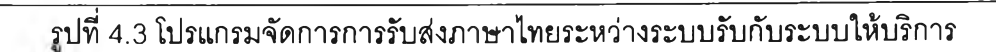

```
public Static String ASCII2Unicode(String ascii) {
    StringBuffer Unicode = new StringBuffer(ascii); 
    int code;
    for (int i = 0; i < ascii.length(); i++) {
    code = (int) ascii.charAt(i);
    if ((0xA1 \le code) 8& (code \le 0xFB))unicode.setCharAt(i, (char) (code + 0xD60));
   }
   return unicode.toString();
 }
}
```
รูปที่ 4.3 โปรแกรมจัดการการรับส่งภาษาไทยระหว่างระบบรับกับระบบให้บริการ (ต่อ)

#### **4.3. การทดสอบระบบ**

ในการทำการทดสอบ ผู้วิจัยได้เลือกตัวอย่างแบบสอบถามเพื่อที่จะนำมาใช้ในการทำการ ทดสอบตังนี้

- 1. แบบลอบถาม (กส. 3) การลอนแบบบรรยาย ตังแสดงในภาคผนวก ง-า. เป็น แบบสอบถามลำหรับนิสิตจุฬาลงกรณ์มหาวิทยาลัยเป็นผู้กรอก เพื่อทำการประเมินผลการ สอนแบบบรรยายเป็นรายวิชา
- 2. แบบลอบถามความคิดเห็นเกี่ยวกับการใช้อินเทอร์เน็ตและเว็บสถาบันพระบรมราชชนก (<http://pbri.ops.moph.go.th/form/FrnnOpi.php>) ตังแสดงในภาคผนวก ง-2. เป็น แบบลอบถามลำหรับอาจารย์ และนักสืกษา ที่เคยเช้าใช้งานเว็บเพจของ ล.บ.ซ [\(www.pbri.net\)](http://www.pbri.net) เป็นผู้ตอบเพื่อประเมินผลประสิทธิภาพของเว็บ

4.3.1. แบบสอบถาม (กล.3) การสอนแบบบรรยาย

แบบสอบถาม (กล.3) เรื่องการสอนแบบบรรยาย เป็นแบบลอบถามลำหรับนิสิตจุฬาลงกรณ์ มหาวิทยาลัยกรอกประเมินผลการสอนแบบบรรยายเป็นรายวิชา โดยจะแบ่งการกรอกเป็นสามส่วน ได้แก่

ส่วนที่ 1 ข้อมูลพื้นฐาน เป็นการกรอกรายละเอียดของ ภาควิชา/คณะที่นิสิตลังกัด รหัสวิชาที เรียน ตอนที่ เลขประจำตัวผู้สอน ภาคการสืกษา เรียนวิชานีเป็นวิชาเลือกหรือบังตับ คะแนนเฉลีย สะสมของนิสิต โดยลักษณะคำตอบจะเป็นการให้กรอกข้อความ และเลือกข้อความตัวเลือกเดียว

ส่วนที, 2 ข้อมูลการประเมินตนเองของนิสิต โดยลักษณะคำตอบจะเป็นการให้เลือกคำตอบ เดียวว่าใช่ หรือไม่ใช่

ส่วนที่ 3 ข้อมูลการสอนของอาจารย์ โดยลักษณะคำตอบจะเป็นการให้คะแนนจากค่าที่มาก ที่สุดคือ 5 ไปถึงค่าที่น้อยที่สุดคือ 1

การนำเข้าแบบสอบถาม (กล.3) เรื่องการสอนแบบบรรยาย เข้าส่ระบบแบบสอบถามโดยใช้ มิดเล็ท ผู้วิจัยจะทำการกำหนดส่วนต่างๆ ดังนี้

- 1) การนำเข้าข้อมูลส่วนข้อมูลเบื้องต้นผู้ตอบแบบลอบถาม จะประกอบไปด้วยส่วนที่ 1 เรื่อง ข้อมูลพื้นฐาน
- 2) การนำเข้าข้อมูลส่วนข้อมูลคำถาม จะประกอบไปด้วยส่วนที่ 2 ข้อมูลการประเมินตนเอง ของนิสิต และข้อมูลการลอนของอาจารย์

4.3.1.1. การสร้างแบบลอบถามผ่านทางระบบจัดการ

ก่อนที่ผู้ตอบแบบสอบถามจะสามารถเข้ามากรอกแบบลอบถาม ผู้ดูแลระบบต้องทำการ สร้างแบบลอบถาม และกำหนดผู้มีสิทธิแบบสอบถามก่อน โดยขั้นต้องในการสร้างแบบลอบถามจะ ประกอบไปด้วยห้าขั้นตอนได้แก่

1) กรอกข้อมูลเบื้องต้นแบบสอบถาม โดยผู้ดูแลแบบสอบถามจะทำการกรอกข้อมูล ชื่อแบบสอบถาม รายละเอียด และกำหนดวันที่เริ่มใช้ และวันที่หมดอายุของแบบลอบถาม ดังรูปที่ 4.4

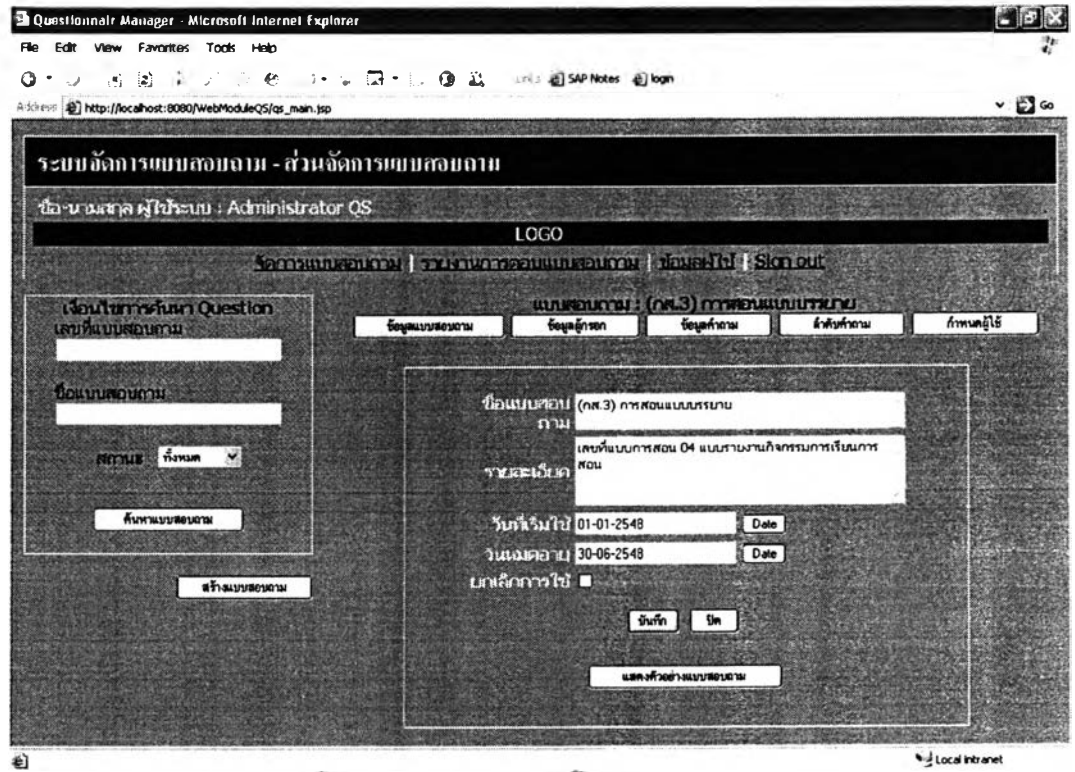

**รปที 4.4 การกรอกข้อมลเบืองต้นแบบลอบถาม 'บ «L**

**2) ทำการสร้างคำทามในส่วนข้อมูลผู้กรอกแบบสอบถาม โดยทำการสร้างหัวข้อของ คำถาม และสร้างตัวเลือกแต่ละคำถามดังรูปที่ 4.5**

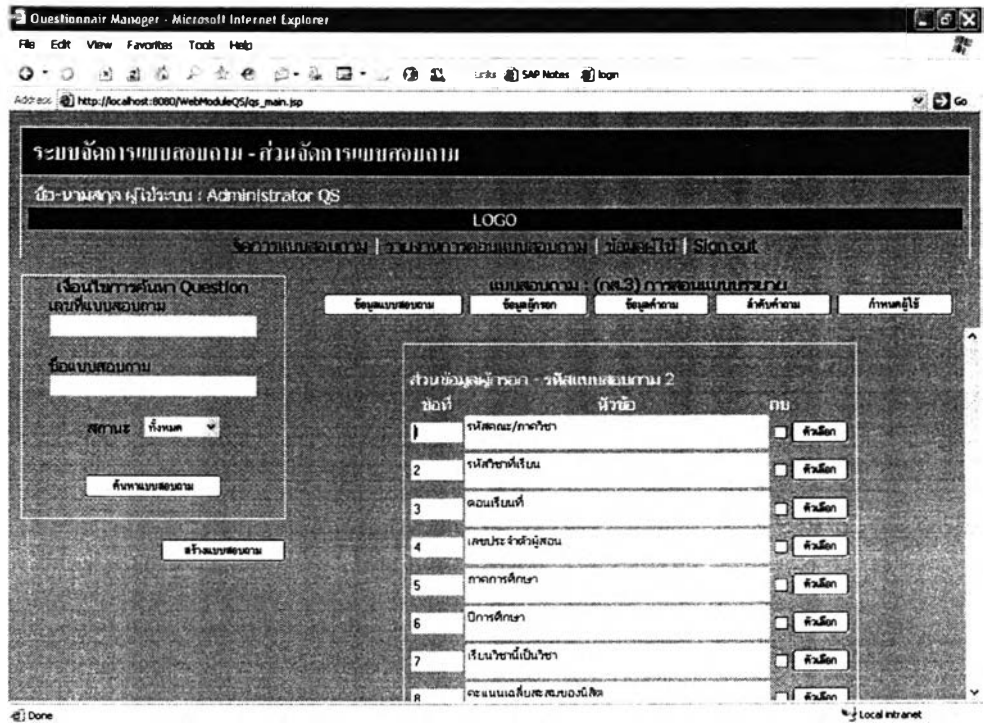

รูปที่ 4.5 การสร้างคำถามส่วนข้อมูลผู้กรอก

3) ทำการสร้างคำถามในส่วนข้อมูลคำถาม โดยทำการสร้างหัวข้อของคำถาม และ

สร้างตัวเลือกแต่ละคำถามตังรูปที่ 4.6

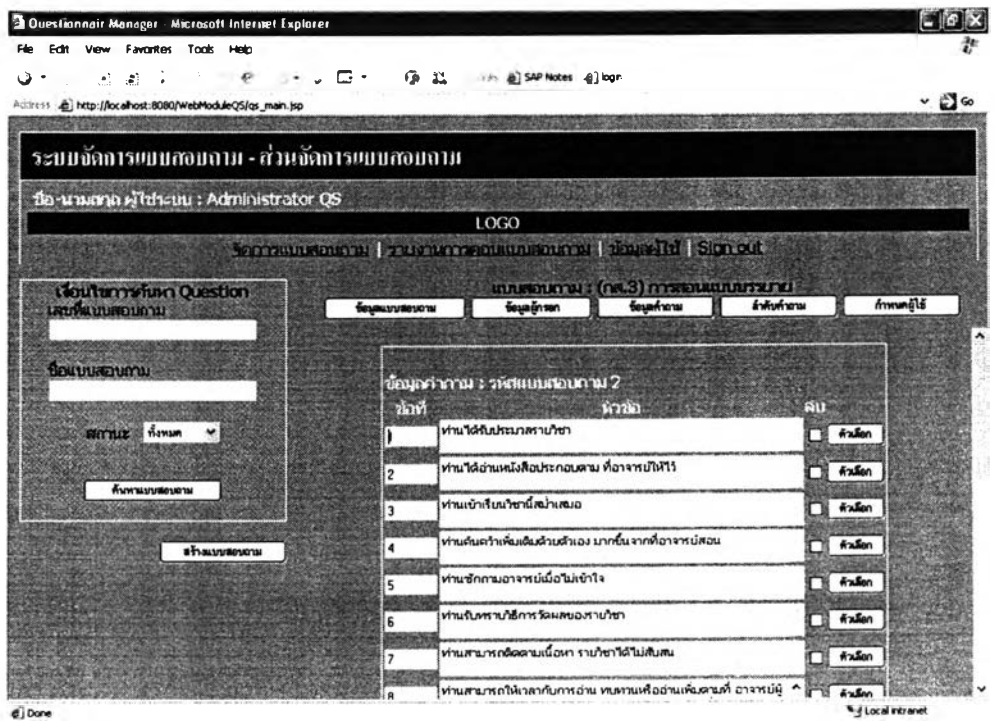

**รูปที่ 4.6 การสร้างคำถามส่วนข้อมูลคำถาม**

4) กำหนดลำดับของคำถาม แต่แบบสอบถาม (กล. 3) การสอนแบบบรรยาย นั้นไม่ ต้องการการกำหนดลำดับ ดังนั้นจึงไม่จำเป็นต้องกรอกข้อมูล ดังรูปที่ 4.7

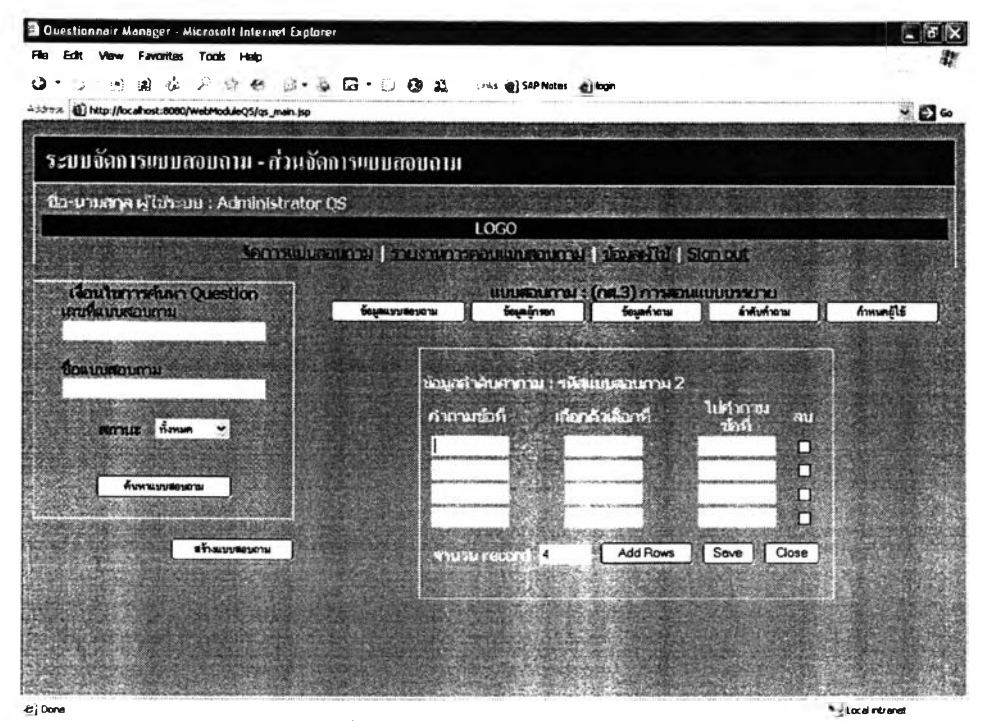

รูปที่ 4.7 การกำหนดลำดับคำถาม

5) กำหนดผู้ใช้ เป็นการกำหนดผู้มีสิทธิตอบแบบสอบถาม ดังรูปที่ 4.8

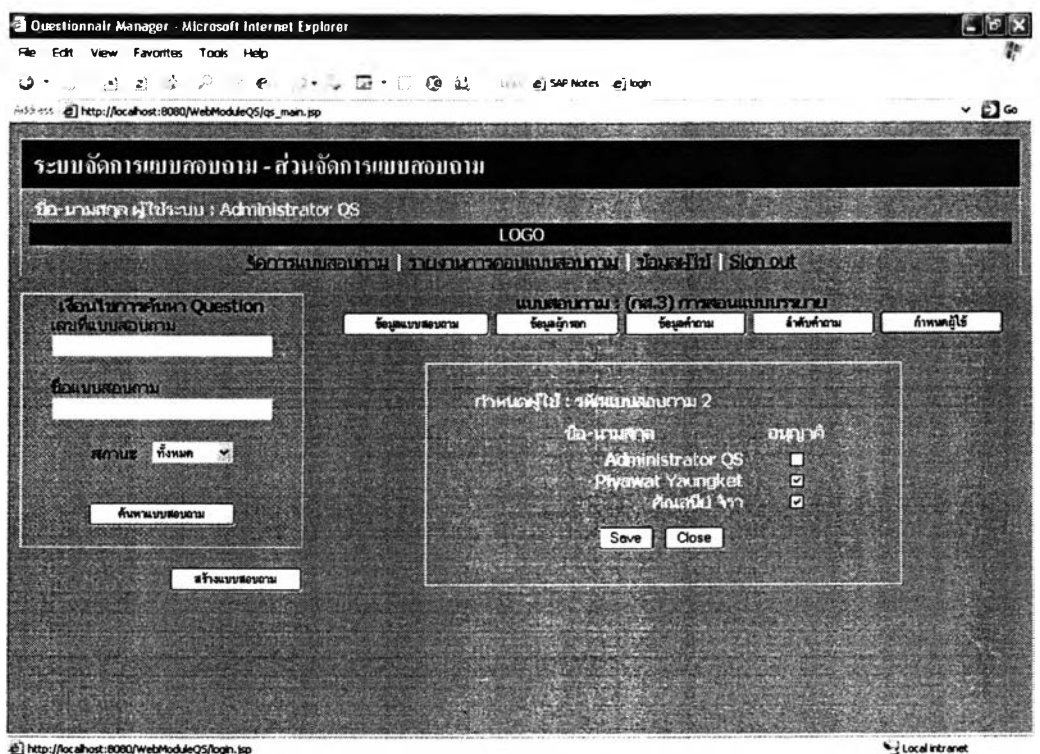

**รปที่ 4.8 การกำหนดผ้ใข้**

4.3.1.2. การตอบแบบสอบถามผ่านทางอุปกรณ์โทรสัพท์เคลื่อนที่

ตารางที่ 4.1 แสดงการทดสอบการตอบแบบสอบทาม (กส.3) เรื่องการสอบแบบบรรยาย ผ่านทางโทรสัพท์เคลื่อนที่ และการเรียกดูรายงานหลังจากการตอบแบบสอบถาม ตารางที่ 4.1 ตารางการทดสอบการตอบแบบสอบถาม (กส.3) เรื่องการสอบแบบบรรยาย

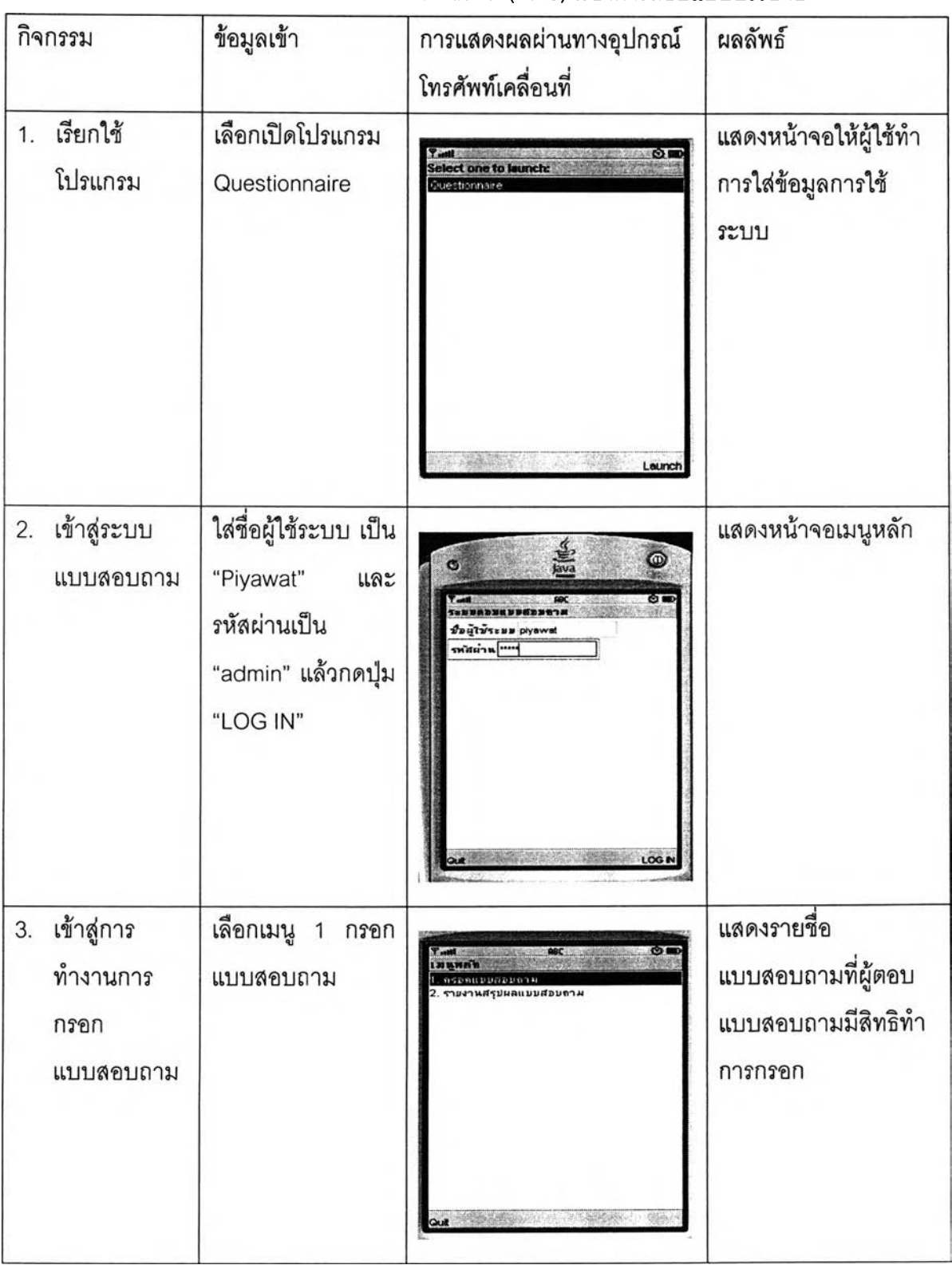

ตารางที่ 4.1 ตารางการทดสอบการตอบแบบสอบถาม (กส.ร) เรื่องการสอบแบบบรรยาย (ต่อ)

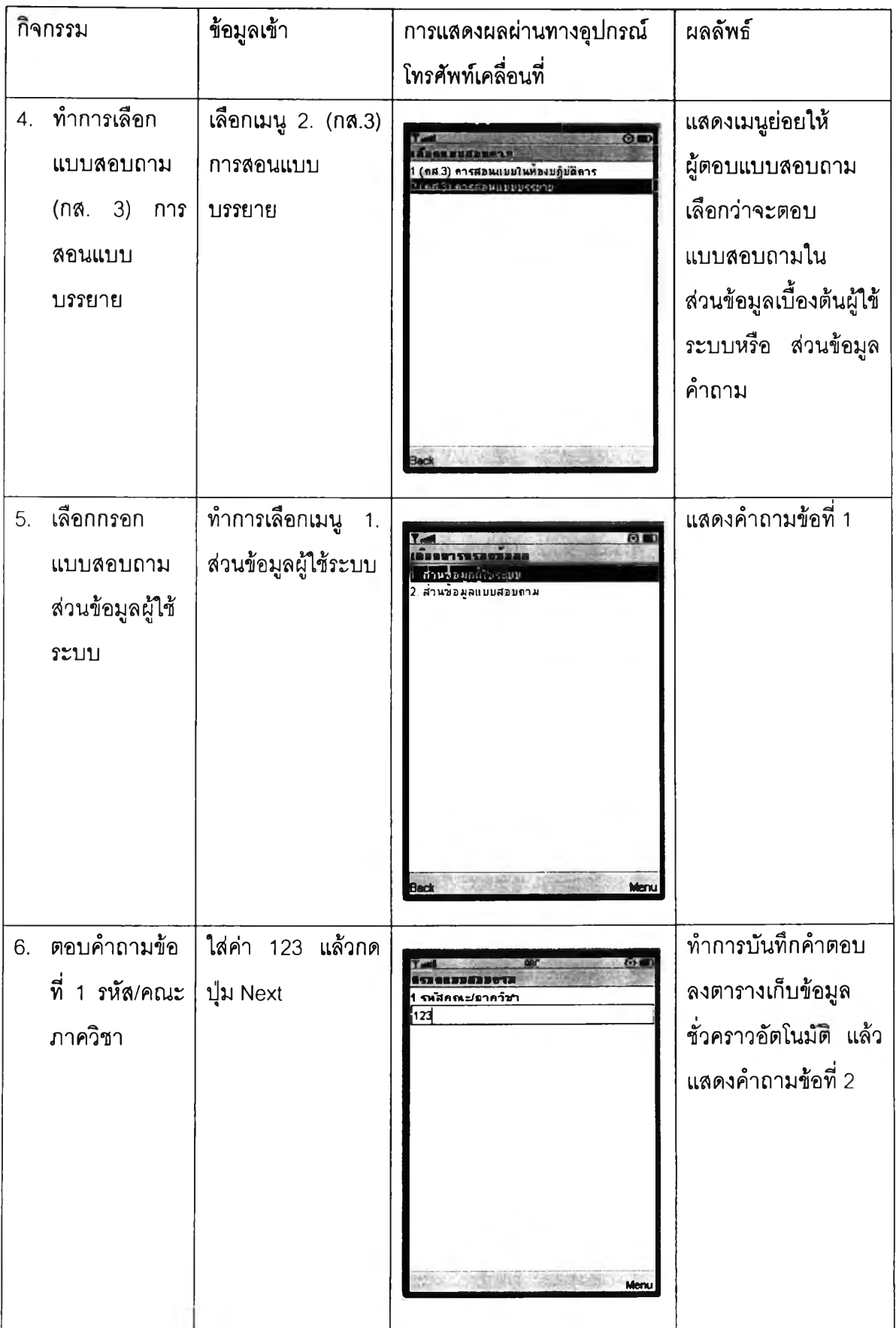

**ตารางที 4.1 ตารางการทดสอบการตอบแบบสอบทาม (กส.3) เรื่องการสอบแบบบรรยาย (ต่อ)**

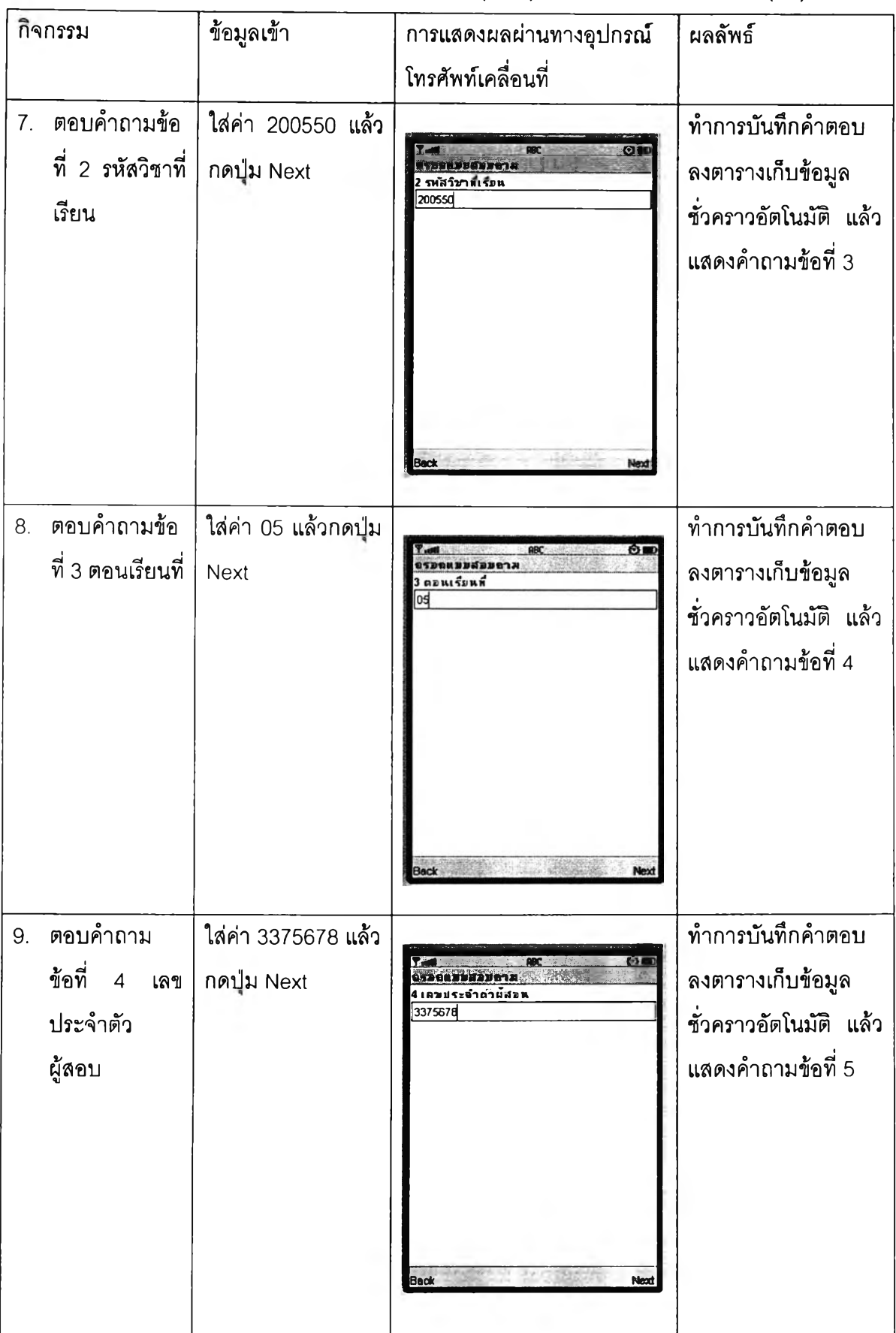

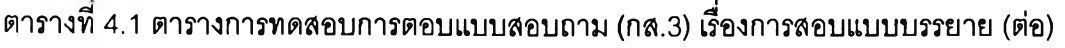

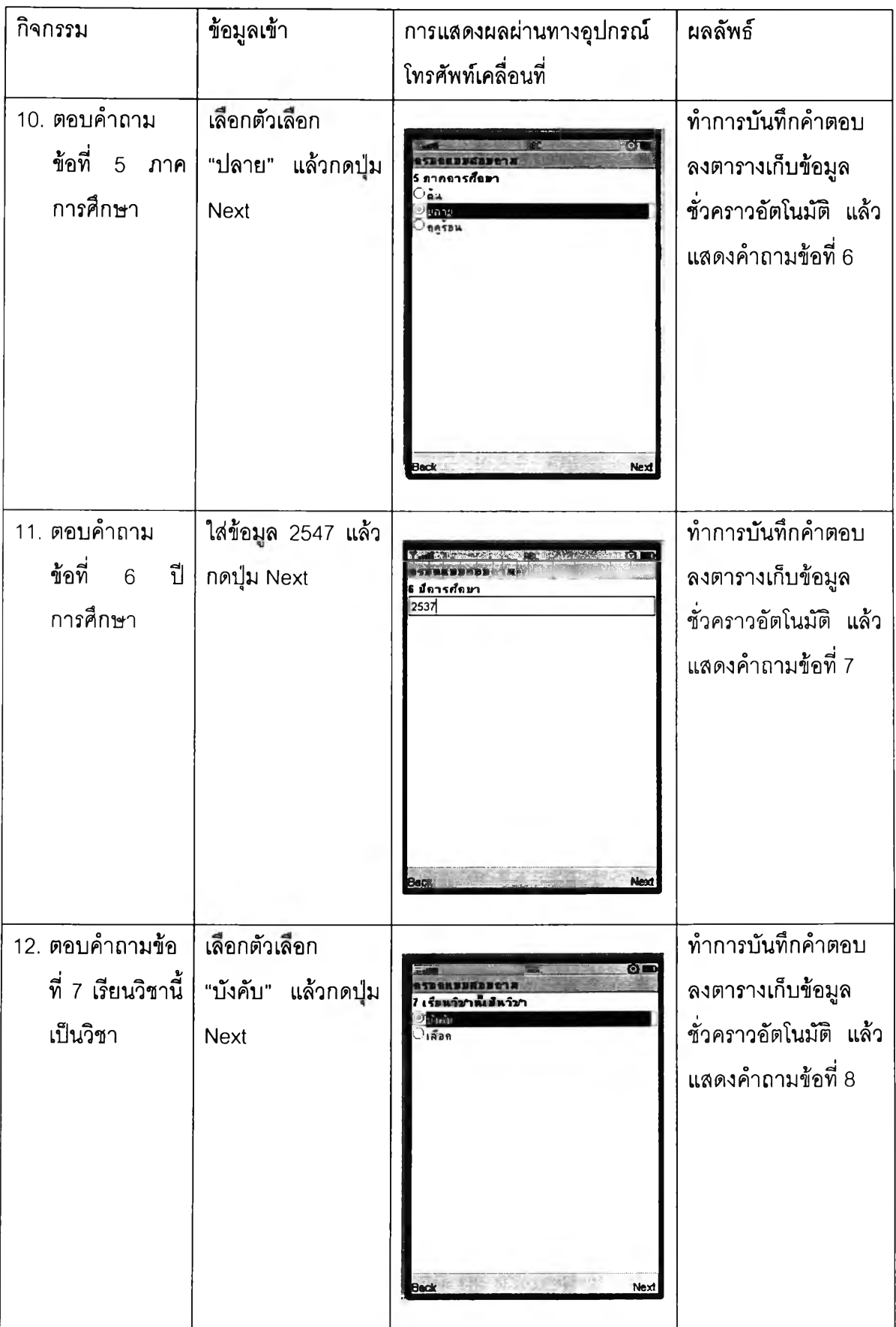

**ตารางที่ 4.1 ตารางการทดสอบการตอบแบบสอบถาม (กส.3) เรื่องการสอบแบบบรรยาย (ต่อ)**

| กิจกรรม                                                             | ข้อมูลเข้า                                        | การแสดงผลผ่านทางอุปกรณ์                                                                                      | ผลลัพธ์                                                                                                    |
|---------------------------------------------------------------------|---------------------------------------------------|----------------------------------------------------------------------------------------------------|----------------------------------------------------------------------------------------------------|
|                                                                     |                                                   | โทรศัพท์เคลื่อนที่                                                                                           |                                                                                                    |
| 13. ตอบคำถามข้อ<br>ที่<br>$\, 8$<br>คะแนน<br>เฉลี่ยสะสมของ<br>นิสิต | เลือกตัวเลือก "3.50<br>– 4.00" แล้วกดปุ่ม<br>Main | ฉลื่อสะสมของน์สัต<br>$2.50 - 2.99$<br>ි3.00 - 3.49<br>© <mark>8.50 - 4.00</mark>                             | ทำการบันทึกคำตอบ<br>ลงตารางเก็บข้อมูล<br>ชั่วคราวอัตโนมัติ แล้ว<br>กลับไปสู่หน้าจอเมนู<br>ย่อย เนื่องจากคำถาม<br>ข้อนี้เป็นคำถาม<br>ลุดท้ายของส่วนข้อมูล<br>เบื้องต้นผู้ใช้ |
| 14. เลือกกรอก<br>แบบสอบถาม<br>ส่วนข้อมูล<br>แบบสอบถาม               | เลือกเมนูที่ 2<br>ีส่วน<br>ข้อมูลแบบสอบถาม        | Main<br>Back<br>$\circ$ $\Box$<br>เค้องดารตรอยขอส<br>ผ่านขอมลมใช่ระบบ<br>i uodiaan ovicevera                 | แสดงคำถามข้อที่ 1                                                                                                    |
| 15. ตอบคำถามข้อ<br>ที่ 1 ท่านได้รับ  <br>ประมวล<br>รายวิชา          | เลือกตัวเลือก<br>"ใช่"<br>ู้แล้วกดปุ่ม Next       | <b>Back</b><br>Menu<br>$\bullet$<br>EDBOT NITI KSBAGÓTOTA<br>ท่านใครับประมาลรายวิชา<br>$\bullet$<br>$-1$ MPY | ทำการบันทึกคำตอบ<br>ลงตารางเก็บข้อมูล<br>ชั่วคราวอัตโนมัติ แล้ว<br>แสดงคำถามข้อที่ 2                                                                                        |
|                                                                     |                                                   | Menu                                                                                                    |                                                                                                    |

ตารางที่ 4.1 ตารางการทดสอบการตอบแบบสอบทาม (กส.3) เรื่องการสอบแบบบรรยาย (ต่อ)

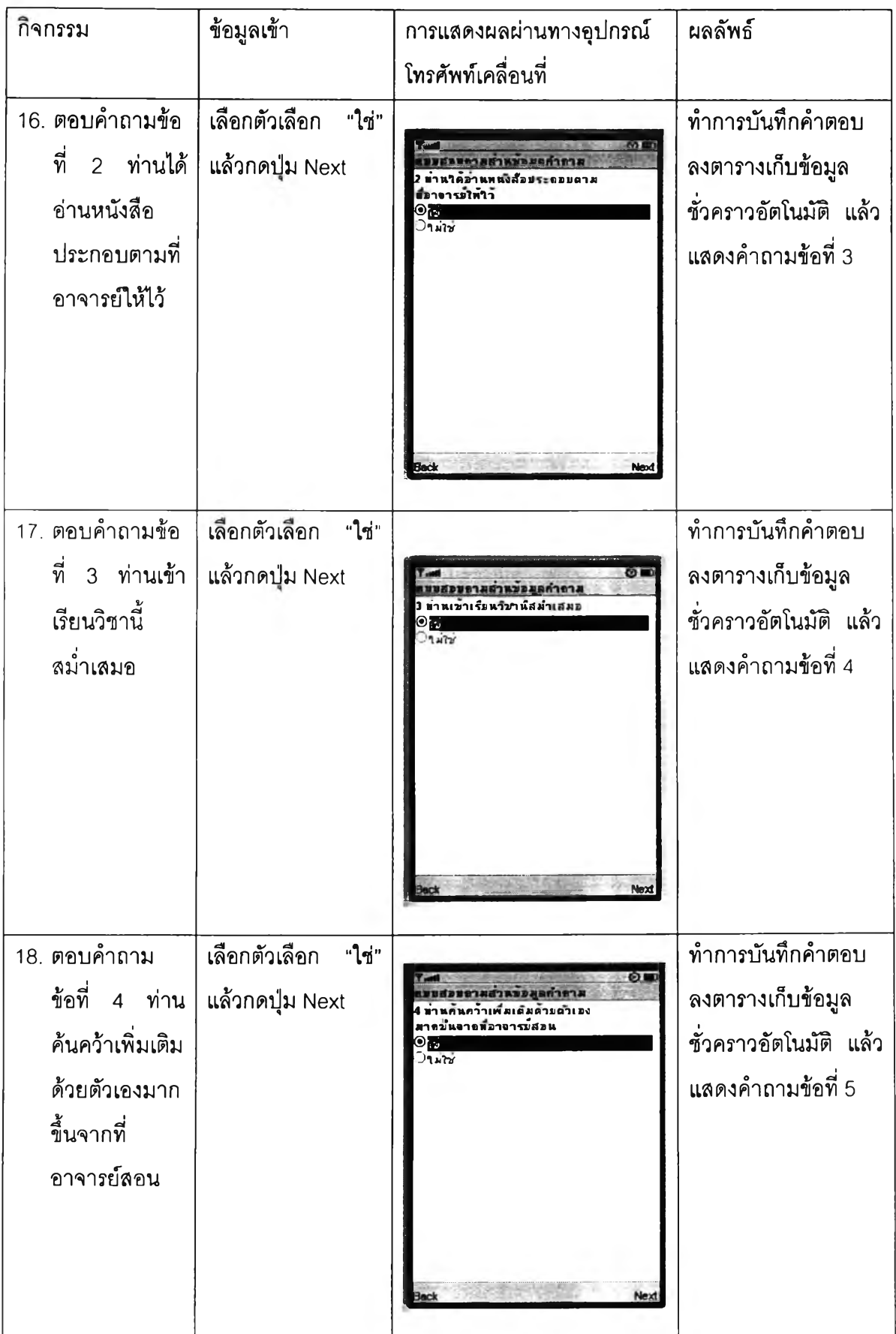

ตารางที 4.1 ตารางการทดสอบการตอบแบบสอบถาม (กส.3) เรื่องการสอบแบบบรรยาย (ต่อ)

| กิจกรรม                                                                            | ข้อมูลเข้า                                       | การแสดงผลผ่านทางอุปกรณ์<br>โทรศัพท์เคลื่อนที่                                                                                                    | ผลลัพธ์                                                                              |
|------------------------------------------------------------------------------------|--------------------------------------------------|----------------------------------------------------------------------------------------------------|--------------------------------------------------------------------------------------|
| 19. ตอบคำถาม<br>ข้อที่ 5 ท่าน<br>ซักถามอาจารย์<br>เมื่อไม่เข้าใจ                   | เลือกตัวเลือก<br>"ใช่"<br>แล้วกดปุ่ม Next        | $\circ$<br>แบบสอบอาหล่านข้อมูลทำอาห<br>5 ท่านชัดกามอาจารย์เมื่อใม่เข้าใจ<br>$\mathbf{O}_{12}$<br>$\n  l$                                                                                                    | ทำการบันทึกคำตอบ<br>ลงตารางเก็บข้อมูล<br>ชั่วคราวอัตโนมัติ แล้ว<br>แสดงคำถามข้อที่ 6 |
| 20. ตอบคำถาม<br>ข้อที่ 6 ท่าน<br>รับทราบวิธีการ<br>วัดผลรายวิชา                    | เลือกตัวเลือก<br>"ใช่"<br>แล้วกดปุ่ม Next        | Next<br>Back<br>⊙■<br>แบบสอบถามสำหร่อมูลกำถาม<br>6 ท่านรับทราบวิธีการาคผลของรายวิชา<br>$\bullet$ to<br>ำม่ใช                                                                                                    | ทำการบันทึกคำตอบ<br>ลงตารางเก็บข้อมูล<br>ชั่วคราวอัตโนมัติ แล้ว<br>แสดงคำถามข้อที่ 7 |
| 21. ตอบคำถาม<br>ข้อที่ 7 ท่าน<br>สามารถ<br>ติดตามเนื้อหา<br>รายวิชาได้ไม่<br>ลับสน | เลือกตัวเลือก<br>"4<br>คะแนน" แล้วกดปุ่ม<br>Next | Back and the Back<br>$-3.36332$<br>Next<br>$\odot$ so<br><b>T</b> ust<br>แมนสมขอาสสำหนักมูลคำขาส<br>7 ท่านสามารถติดตามเนื้อหา<br>รามวิวาใดใม่สัมสน<br>$\bigcirc$ 5 Azunu<br>$\odot$ 4 คะแนน<br>$3$ ntuuu<br>$22$ Azukk<br>$21$ neukk<br>计自动 化硫酸盐 医神经性的<br>Next<br>Back | ทำการบันทึกคำตอบ<br>ลงตารางเก็บข้อมูล<br>ชั่วคราวอัตโนมัติ แล้ว<br>แสดงคำถามข้อที่ 8 |

ตารางที่ 4.1 ตารางการทดสอบการตอบแบบสอบถาม (กส.3) เรื่องการลอบแบบบรรยาย (ต่อ)

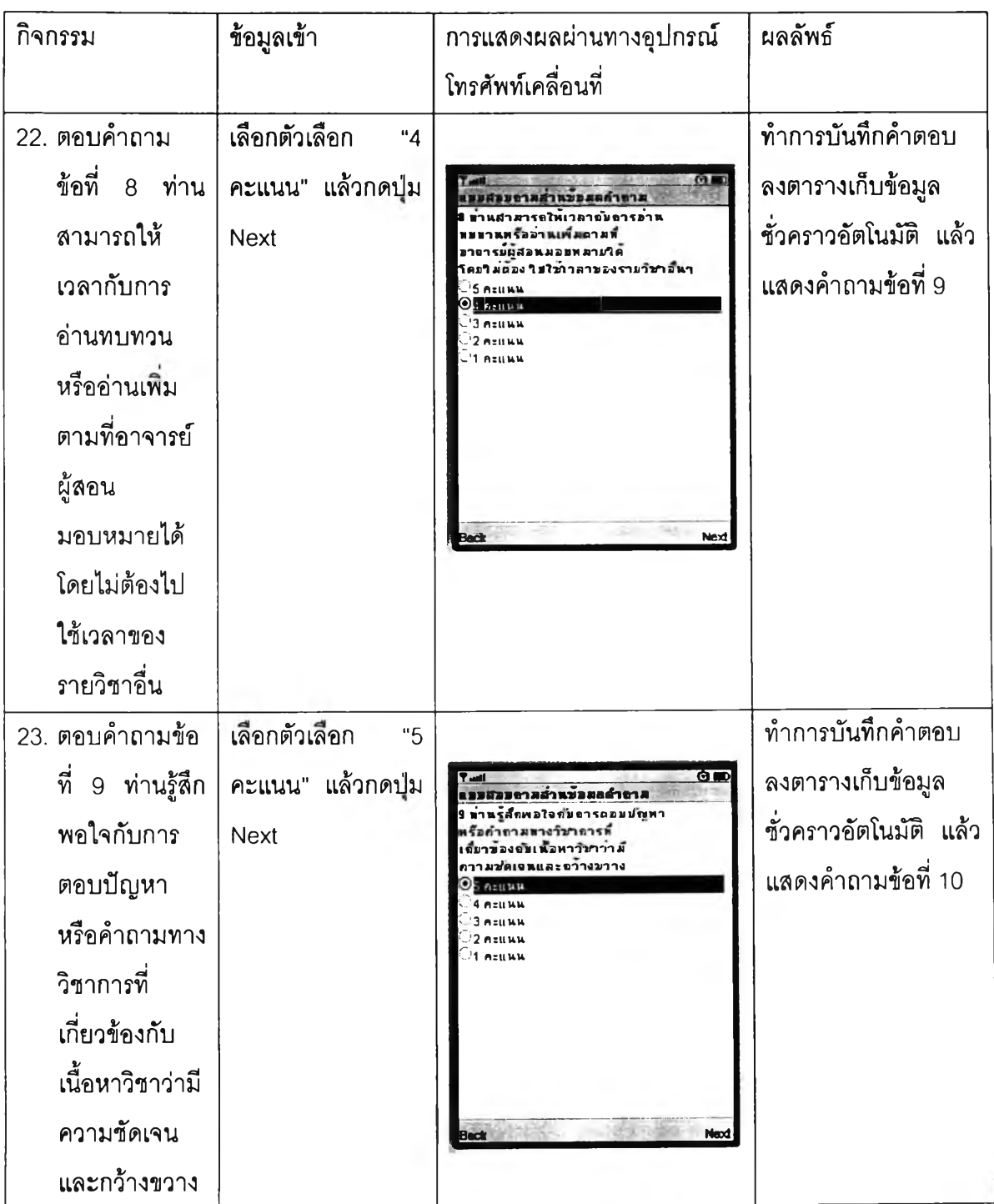

**ตารางที่ 4.1 ตารางการทดสอบการตอบแบบสอบถาม (กส.3) เรื่องการสอบแบบบรรยาย (ต่อ)**

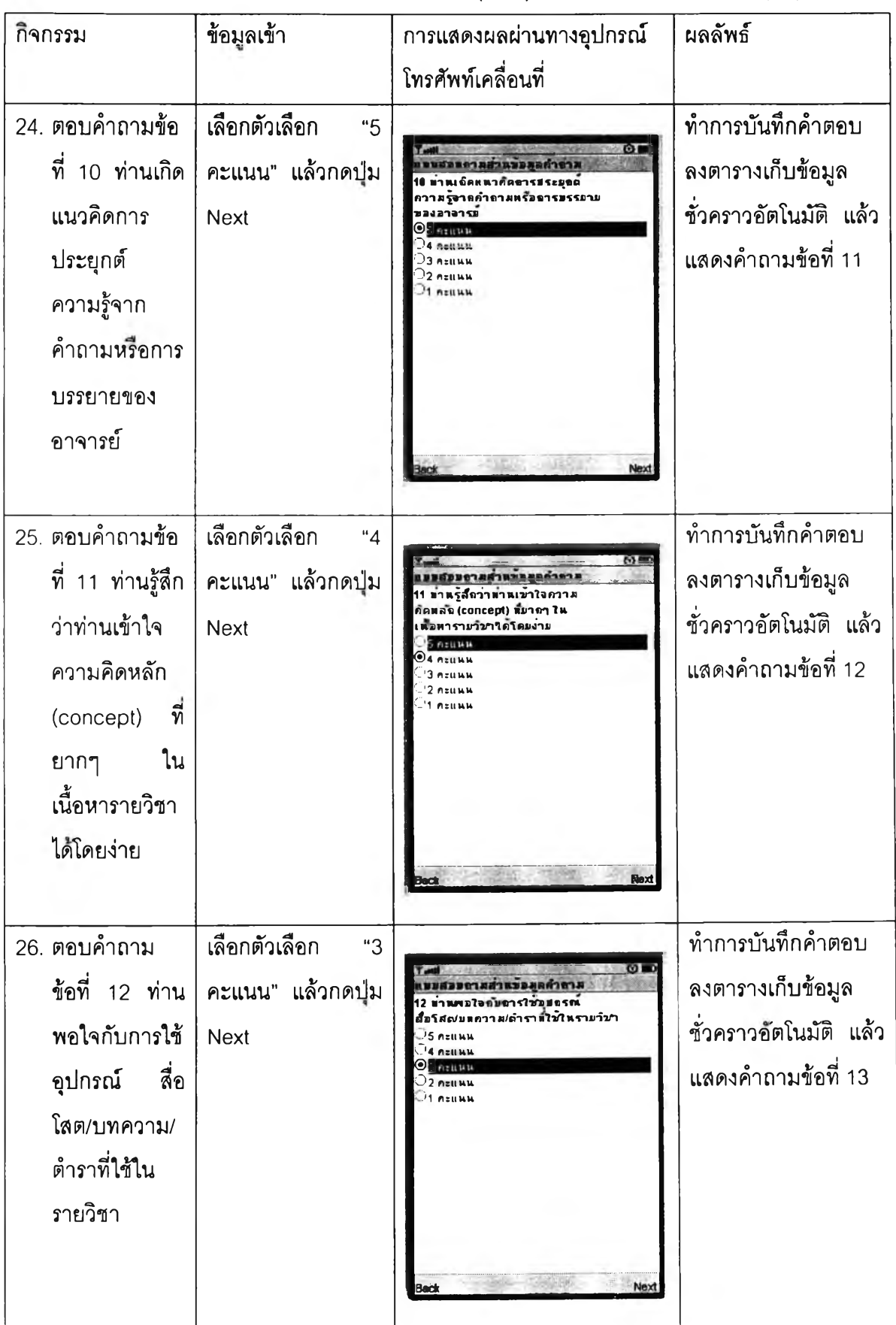

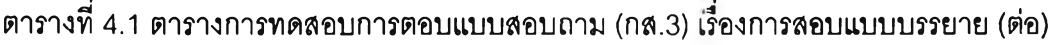

l,

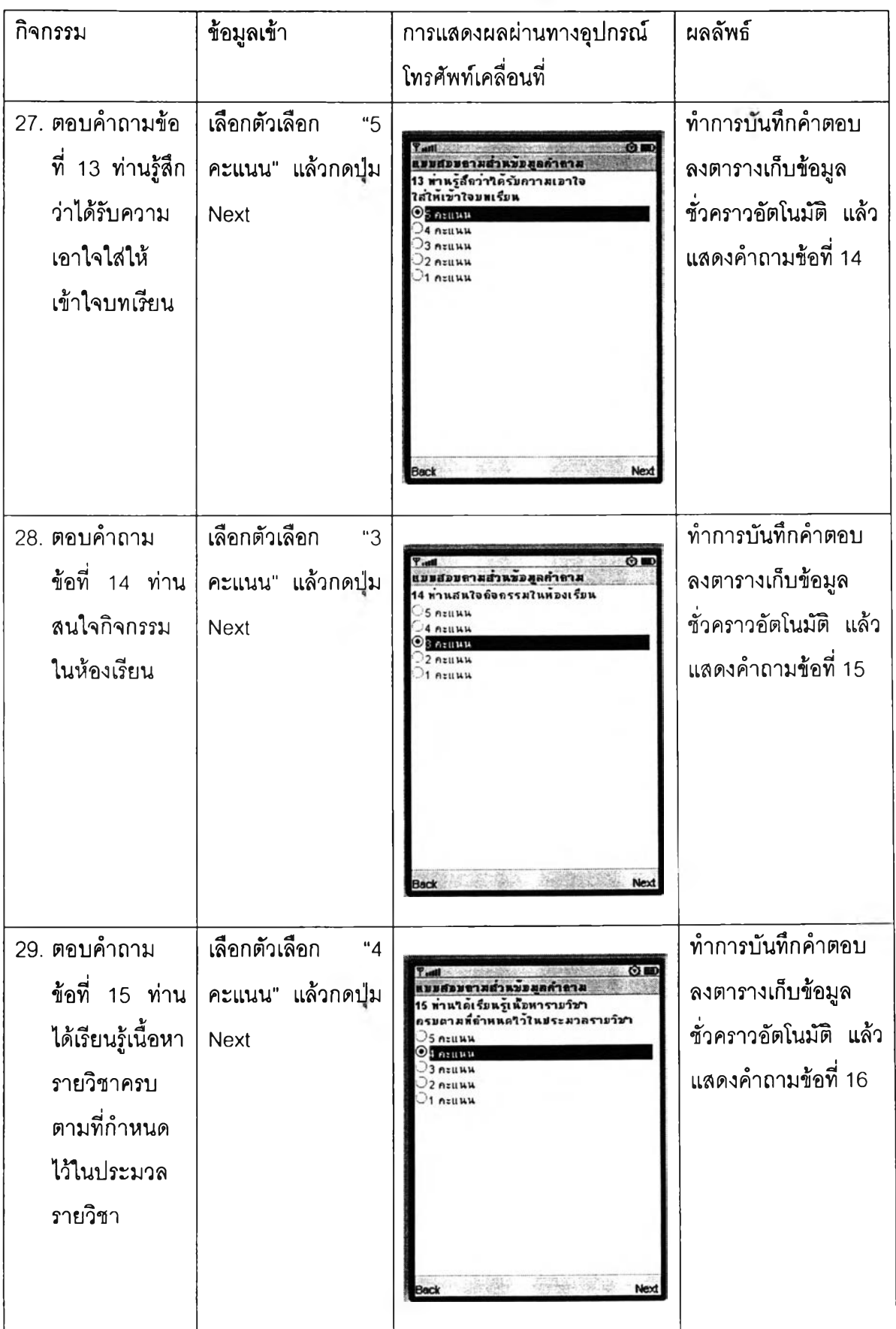

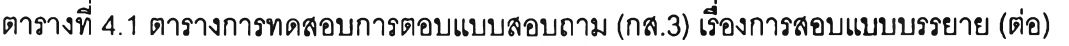

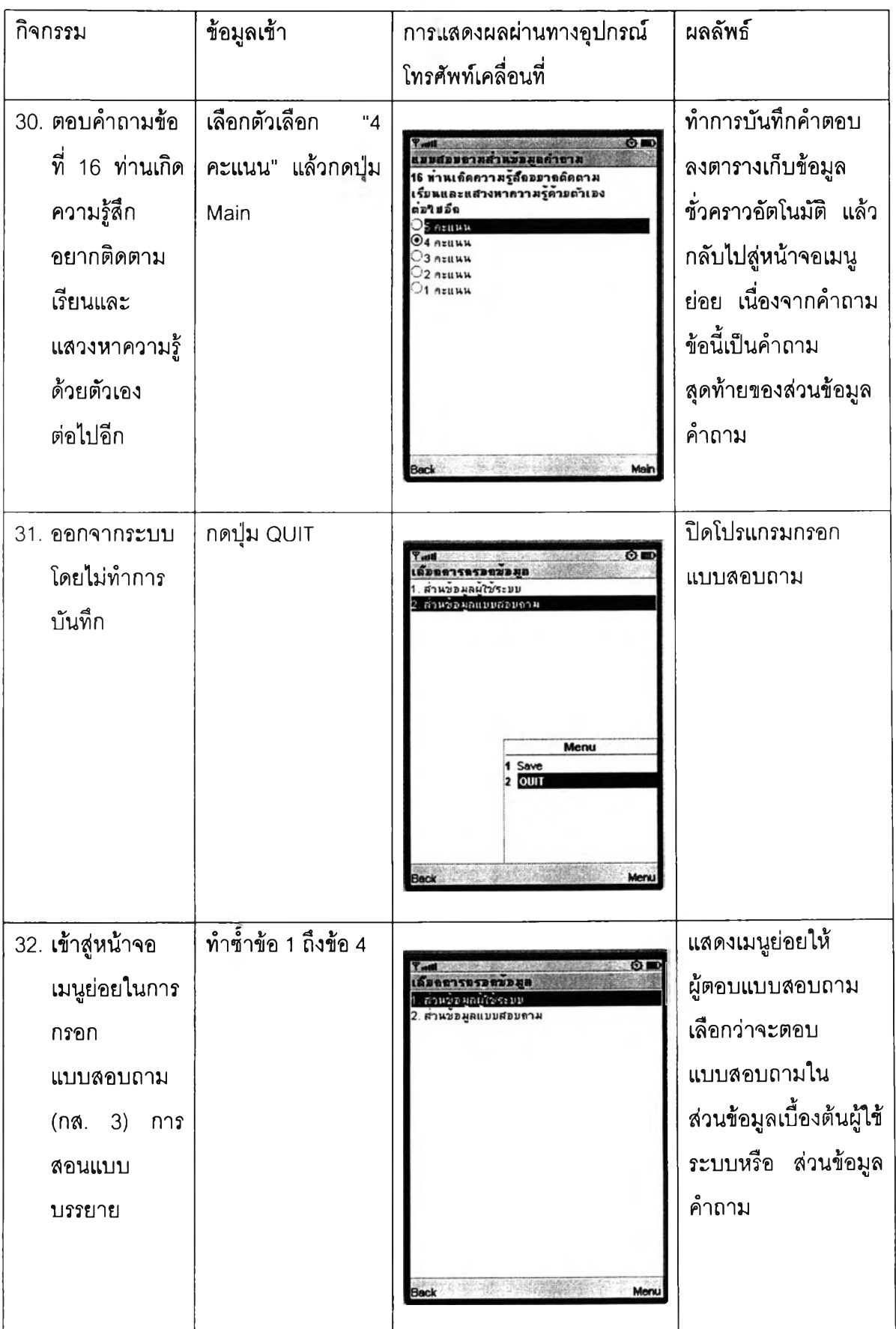

**ตารางที่ 4.1 ตารางการทดสอบการตอบแบบลอบทาม (กล.3) เรื่องการสอบแบบบรรยาย (ต่อ)**

| กิจกรรม            | ข้อมูลเข้า                          | การแสดงผลผ่านทางอุปกรณ์                                     | ผลลัพธ์                      |
|--------------------|-------------------------------------|-------------------------------------------------------------|------------------------------|
|                    |                                     | โทรศัพท์เคลื่อนที่                                          |                              |
| 33. ตรวจสอบ        | ลองดูข้อมูลที่กรอก                  |                                                             | แสดงข้อมูลเดิมที่เคย         |
| ข้อมูลเดิม         | ไว้ทั้งสองส่วน                      |                                                             | กรอกไว้                      |
| 34. ทำการบันทึก    | กดปุ่ม Save                         |                                                             | ทำการบันทึกข้อมูลลง          |
| ข้อมูลการตอบ       |                                     | สำหรอมลมใช้ระบบ                                             | ฐานข้อมูล แล้วทำการ          |
| แบบสอบถาม          |                                     | ส่วนของลแบบสอบกาง                                           | ลบข้อมูลจากตาราง             |
|                    |                                     |                                                             | เก็บข้อมูลชั่วคราว           |
|                    |                                     |                                                             | ระบบทำแสดงหน้าจอ             |
|                    |                                     | <b>Menu</b><br>1 Save                                       | <sub>ผลการบันทึกข้อมูล</sub> |
|                    |                                     |                                                             |                              |
|                    |                                     |                                                             |                              |
|                    |                                     | Back<br>Menu                                                |                              |
| 35. กลับไปหน้าจอ   | กดปุ่ม Done                         | 鱼口                                                          | เปิดหน้าจอเมนูหลัก           |
| เมนูหลัก           |                                     | Tarajan.                                                    |                              |
|                    |                                     |                                                             |                              |
|                    |                                     |                                                             |                              |
|                    |                                     | มันท์คแบบสอบถามสมบูรณ์                                      |                              |
|                    |                                     |                                                             |                              |
|                    |                                     |                                                             |                              |
|                    |                                     | Done                                                        |                              |
| 36. เรียกดูรายชื่อ | เลือกเมนู<br>$\overline{1}$<br>กรอก |                                                             | ไม่พบแบบสอบถาม               |
| แบบสอบถามที่       | แบบสอบถาม                           | <b>O</b> D<br>มมสอมชาม<br>1 (คส 3) การสอนแบบในหองปฏิบัติการ | (กล. 3) การสอนแบบ            |
| สามารถกรอก         |                                     |                                                             | บรรยายแสดงใน                 |
| ได้                |                                     |                                                             | รายชื่อแบบสอบถามที่          |
|                    |                                     |                                                             | ้<br>สามารถกรอกได้           |
|                    |                                     |                                                             |                              |
|                    |                                     |                                                             |                              |
|                    |                                     |                                                             |                              |
|                    |                                     |                                                             |                              |

**ตารางที่ 4.1 ตารางการทดสอบการตอบแบบสอบถาม (กส.ร) เรื่องการสอบแบบบรรยาย (ต่อ)**

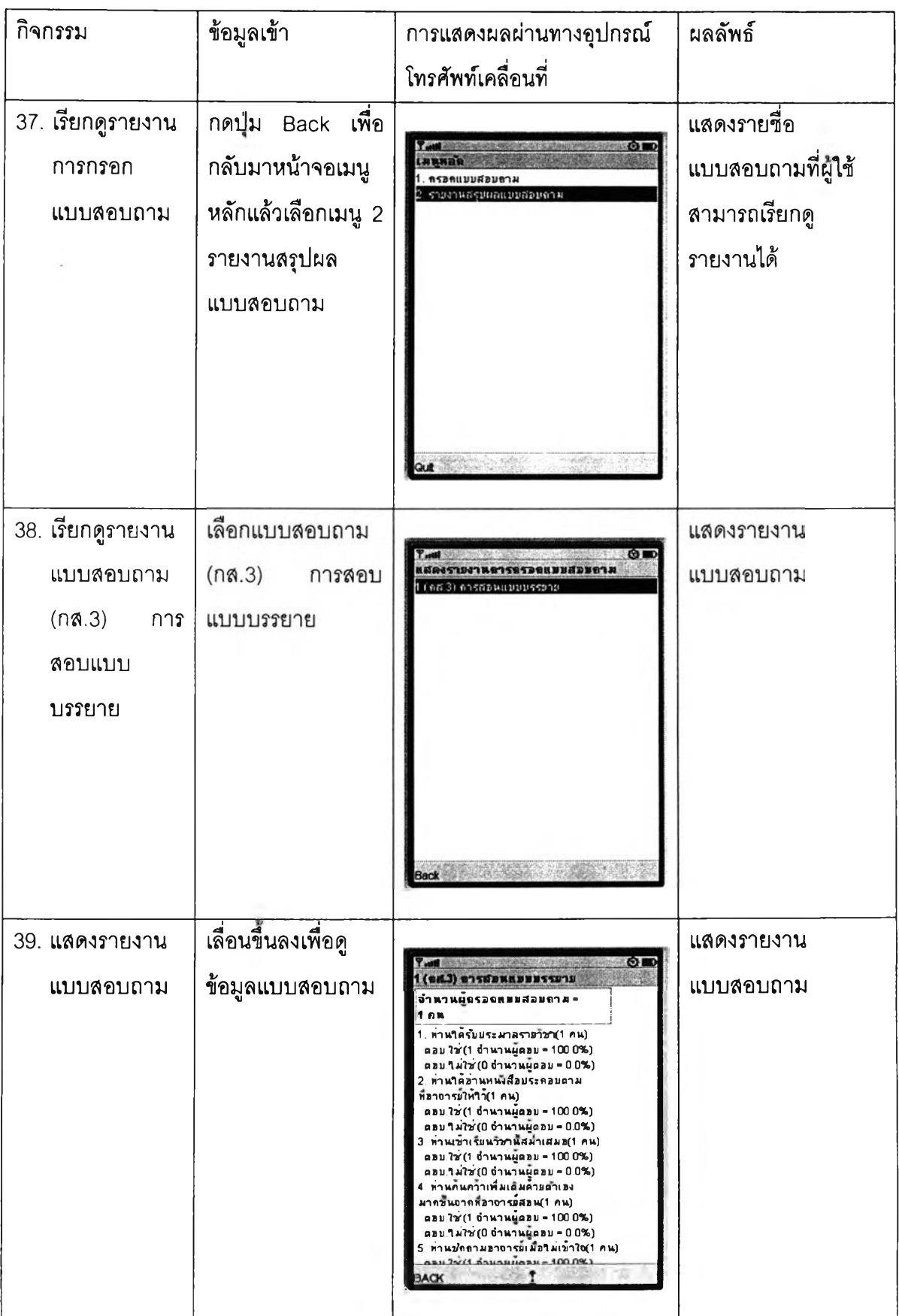

**4.3.2. แบบลอบถามความคิดเห็นเกี่ยวกับการใช้อินเทอร์เน็ตและเว็บสถาบันพระบรมราชชนก**

**ยูวิจัยขอยกตัวอย่างการกรอกแบบลอบถามความคิดเห็นเกี่ยวกับการใช้อินเทอร์เน็ตและเว็บ สถาบันพระบรมราชชนก ซึ่งจากตัวอย่างนี้จะแสดงให้เห็นถึงการกำหนดลำตับของคำถามในการกรอก แบบสอบถามตังนี้**

**ในการกรอกคำถามข้อที่ 2 เรื่องท่านใช้อินเทอ?เน็ตจากสถานที่ใด ถ้าผู้ใช้'ทำการเลือกตัวเลือก ใดก็ตามที่ไม่ใช่ตัวเลือก "วิทยาลัย" ผู้ใ'ชใม่'จำเป็นต้องกรอกข้อ 3 และ ข้อ 4 โดยจะข้ามไปกรอกข้อ 5**

**4.3.2.1. การสร้างแบบสอบถามผ่านทางระบบจัดการ**

**ก่อนที่ผู้ตอบแบบลอบถามจะสามารถเช้ามากรอกแบบสอบถาม ผู้ดูแลระบบต้องทำการ สร้างแบบสอบถาม และกำหนดผู้มีลิทธิแบบลอบถามก่อน โดยขั้นต้องในการสร้างแบบลอบถามจะ ประกอบไปด้วยห้าขั้นตอนได้แก่**

**1) กรอกข้อมูลเบื้องต้นแบบสอบถาม โดยผู้ดูแลแบบลอบถามจะทำการกรอกข้อมูล ชื่อแบบสอบถาม รายละเอียด และกำหนดวันที่เริ่มใช้ และวันที่หมดอายุของแบบสอบถาม ตังรูปที่ 4.9**

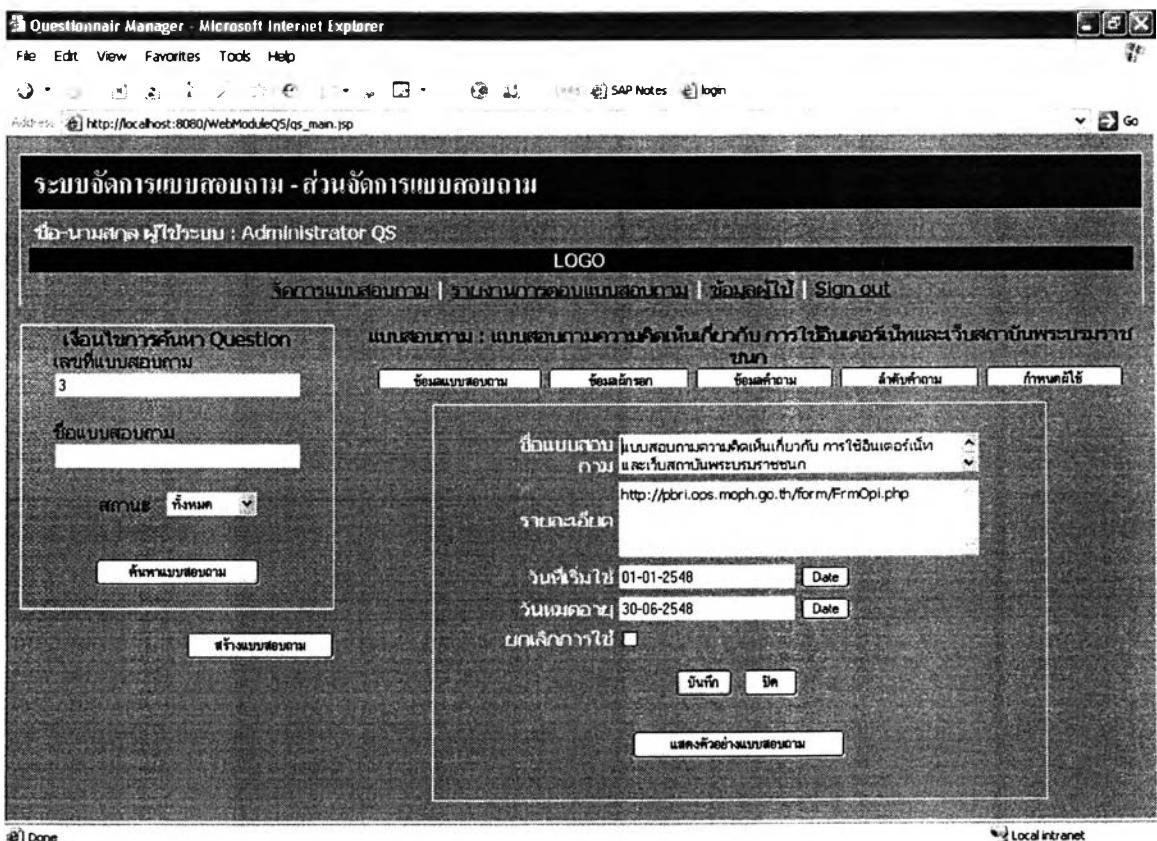

al Done

**«บรปที 4.9 การกรอกข้อมลเบืองต้นแบบลอบถาม «บ**

**2) ทำการสร้างคำถามในส่วนข้อมูลผู้กรอกแบบสอบถาม โดยทำการสร้างหัวข้อของ คำถาม และสร้างตัวเลือกแต่ละคำทามดังรูปที่ 4.10**

| 哈·贝亚巴·马回·沙西盐 (in @ senus @ bps<br>فأنته<br>izt.         |                |                                 |                                                        |                                                                                       |              |
|---------------------------------------------------------|----------------|---------------------------------|--------------------------------------------------------|---------------------------------------------------------------------------------------|--------------|
| Address @ http://localhost:8080/WebModuleQS/qs_main.jsp |                |                                 |                                                        |                                                                                       | $\times 160$ |
| ระบบจัดการแบบสอบถาม - ส่วนจัดการแบบสอบถาม               |                |                                 |                                                        |                                                                                       |              |
| the unuance of circum : Administrator QS                |                |                                 |                                                        |                                                                                       |              |
|                                                         |                | <b>LOGO</b>                     |                                                        |                                                                                       |              |
|                                                         |                |                                 | Somewhat I have a reserve to the cover of the state of |                                                                                       |              |
| <b>Goutamarium Question</b>                             |                |                                 |                                                        | แบบตอบการป่ะ แบบสอบการสาราะสัตเพิ่มเกี่ยวกับ การใช้อินเตอร์เนียนอะเว็บสถาบันพระบวนราช |              |
| เคบที่แบบสอบภาม                                         | бозащителения  | fesain an                       | מנו<br><b>Sepaktoru</b>                                | ลำด้างทำอาณ                                                                           | frmund15     |
|                                                         |                |                                 |                                                        |                                                                                       |              |
| howuwoumw                                               |                | ะ 6 เกาแข่งแมะคำการทำงานของการเ |                                                        |                                                                                       |              |
|                                                         | น่าที่         | <b>Continues and Continues</b>  |                                                        | ਨਸ                                                                                    |              |
| <b>Hernus</b> <i>Thomas</i>                             |                | mendu.                          |                                                        | $\Box$ false                                                                          |              |
|                                                         | 9960           |                                 |                                                        |                                                                                       |              |
| ทั้งทาแบบสอบอาม                                         | <b>Carried</b> |                                 |                                                        |                                                                                       |              |
|                                                         | <b>PARTIES</b> |                                 |                                                        |                                                                                       |              |
| атимучемки                                              |                |                                 |                                                        |                                                                                       |              |
|                                                         | BAR .          |                                 |                                                        | <b>COMPOS</b>                                                                         |              |
|                                                         | an y           |                                 |                                                        |                                                                                       |              |
|                                                         | 363.0          |                                 |                                                        | 226                                                                                   |              |
|                                                         |                |                                 |                                                        |                                                                                       |              |

รูปที่ 4.10 การสร้างคำถามส่วนข้อมูลผู้กรอก

**3) ทำการสร้างคำถามในส่วนข้อมูลคำถาม โดยทำการสร้างหัวข้อของคำถาม และ สร้างตัวเลือกแต่ละคำถามดังรูปที่ 4.11**

| <sup>2</sup> Questionnair Manager - Alicrosoft Internet Explores<br>ЕФ<br>Verw Favorites<br>Tools<br>Help<br>ు | <b>SPX</b><br>19 L<br>료.<br><b>Ellis &amp; SAP Notes</b> e login                                                                                                    |
|----------------------------------------------------------------------------------------------------|----------------------------------------------------------------------------------------------------|
| Astress (a) http://localhost:8080/WebModuleQS/qs_main.jsp                                                      | టి అ                                                                                                    |
| ระบบจัดการแบบสอบถาม - ส่วนจัดการแบบสอบถาม                                                                      |                                                                                                    |
| น้อ-บามชาล ผู้ใช้ระบบ : Administrator QS                                                                       |                                                                                                    |
|                                                                                                    | LOGO                                                                                                    |
|                                                                                                    | formulationny. The proposition to meet for and formulation                                                                                                    |
| <b>Gouturnshan Question</b><br>เลขที่แบบสอบกาม<br>3                                                            | แกะอาการ แกะอนรายรานร้องในส่วนรับ การใช้แตะรับและรับสองรับสามาระบบราย<br>กำหนดผู้ไข้<br>ล้าค้นค้าถาม<br><b>Seve on ten</b><br>ร้อนเค้าถาม<br><b>เกาวมารถขนานและ</b> |
| ข้อแบบสอบถาม                                                                                                   | น์เทศาการน : มหิมมมหิวนภาม 3<br>zian<br>11222<br>$_{01}$                                                                                                    |
| ก็งานท<br><b>RIMALLE</b>                                                                                       | ท่านใช้ Internet น่อเมากน้อยเพียงใด<br><b>Til AxSen</b>                                                                                                    |
| ด้นหาแบบสอบอาม                                                                                                 | ท่านใช้ Internet จากสถานที่ใด (ตอบข้ออื่นๆ บกเว้นตัวเลือก<br><b>Walken</b><br>ำทยาลัย ให้ข้ามไปตอบข้อ 5)                                                            |
|                                                                                                    | ถ้าท่านใช้ Internet จากวิทยาลัย ท่านทราบหรือไม่ว่าความเร็ว ของ<br>fixien<br>3<br>Internet ivinfluivin'la (K / Mbps)                                                 |
| สร้างแบบสอบถาม                                                                                                 | ท่านคิดว่านัดวานเร็วเพียงพอ ที่จะเข้าถึงข้อมูลเรือใน่ อย่างใร (K /<br>คันล็อก<br>Mops)                                                                              |
|                                                                                                    | ท่าแคิดว่า "ทบาลัย สมควรที่จะเพิ่มความเร็วในการเข้า Internet หรือ<br><b>Anden</b><br>٦u                                                                             |
|                                                                                                    | ท่านเข้า web site ของ สบช.(www.pbri.net) น่อเมากน้อยเห็นงใด<br><b>Anden</b>                                                                                         |
|                                                                                                    | ช่วงเช้า (เวลา 06.00-09.00) ท่านคิดว่า ความเร็วในการเข้า web<br>#xSen<br>site in university                                                                         |
| al Done                                                                                                    | ช่วงเที่ยง (เวลา 12.00-13.00) ท่านคิดว่า ความเร็วในการเข้า web<br>* J Local intranet                                                                                |

**•บรปที่ 4.11 การสร้างคำถามส่วนข้อมลคำถาม «น**

## **4) กำหนดลำดับของคำถาม ดังรูปที่ 4.12**

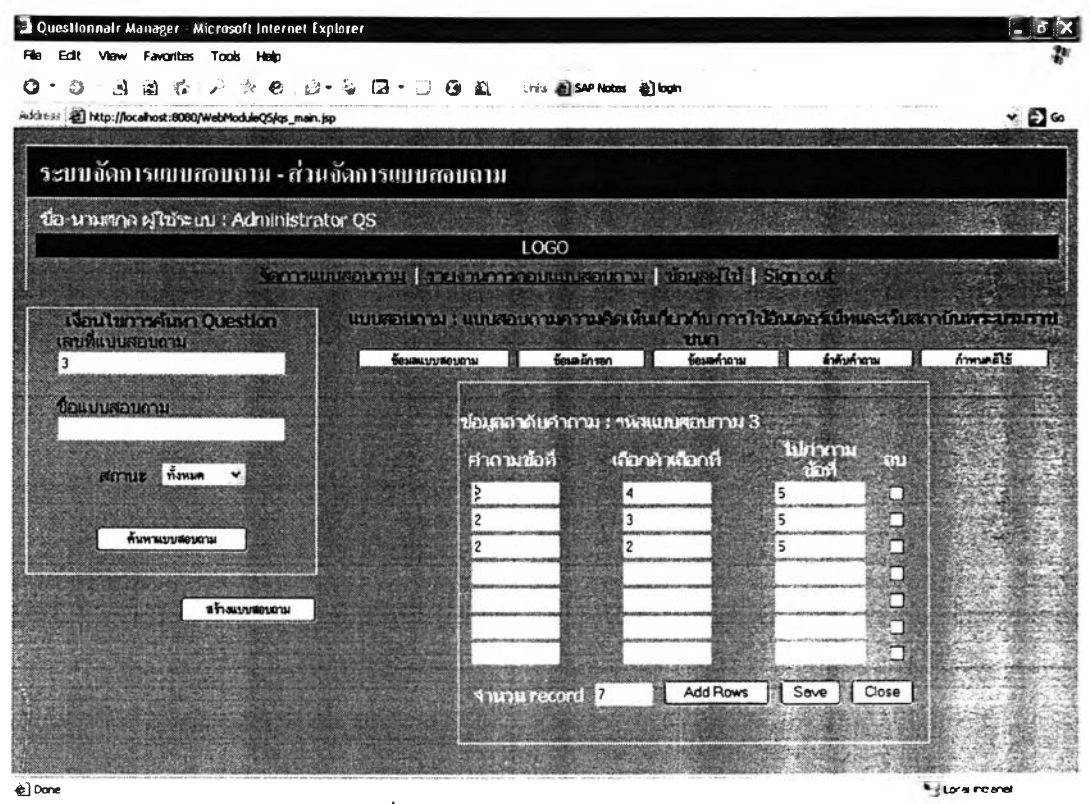

**รูปที่ 4.12 การกำหนดลำดับคำถาม**

## **5) กำหนดผู้ใช้ เป็นการกำหนดผู้มีสิทธิตอบแบบลอบถาม ดังรูปที่ 4.13**

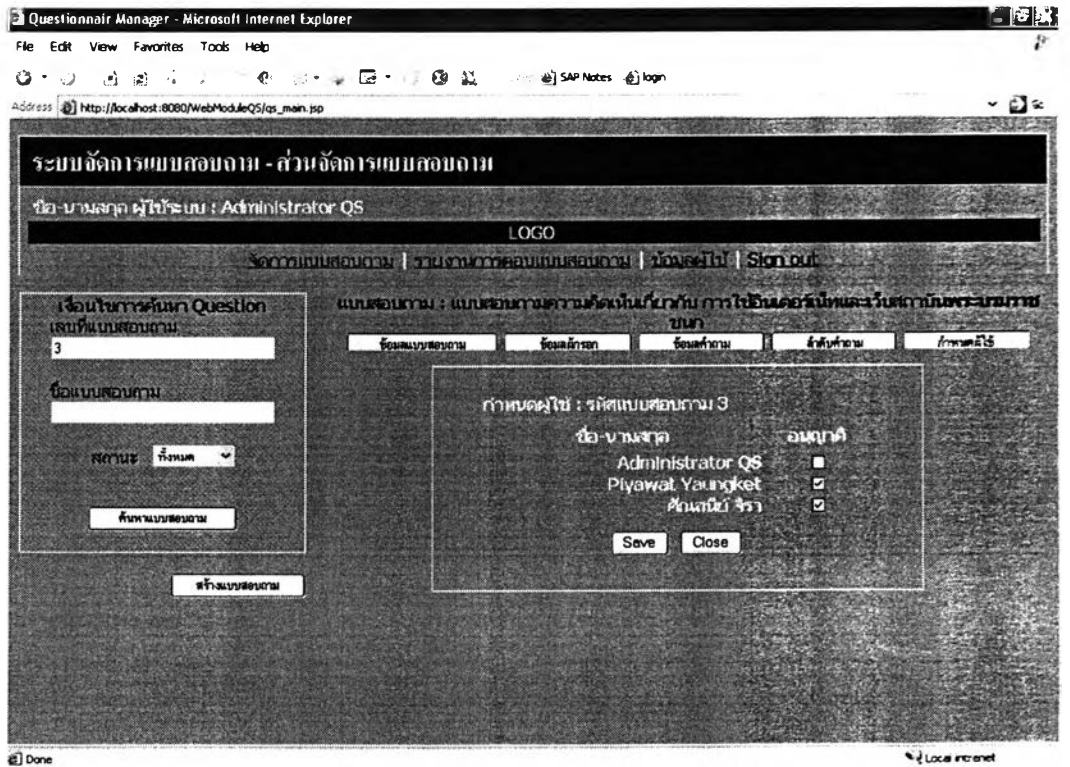

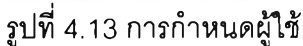

# **4.3.2.2. การตอบแบบสอบถามผ่านทางอุปกรณ์โทรลัพท์เคลื่อนที่**

**ตารางที่ 4.2 แสดงการทดสอบการตอบแบบลอบทามผ่านทางโทร?โพท์เคลื่อนที่ และการ เรียกดูรายงานหลังจากการตอบแบบลอบถาม**

**ตารางที่ 4.2 ตารางการทดสอบการตอบแบบลอบถามความคิดเห็นเกี่ยวกับการใช้อินเทอร์เน็ตและเว็บ สถาบันพระบรมราชชนก**

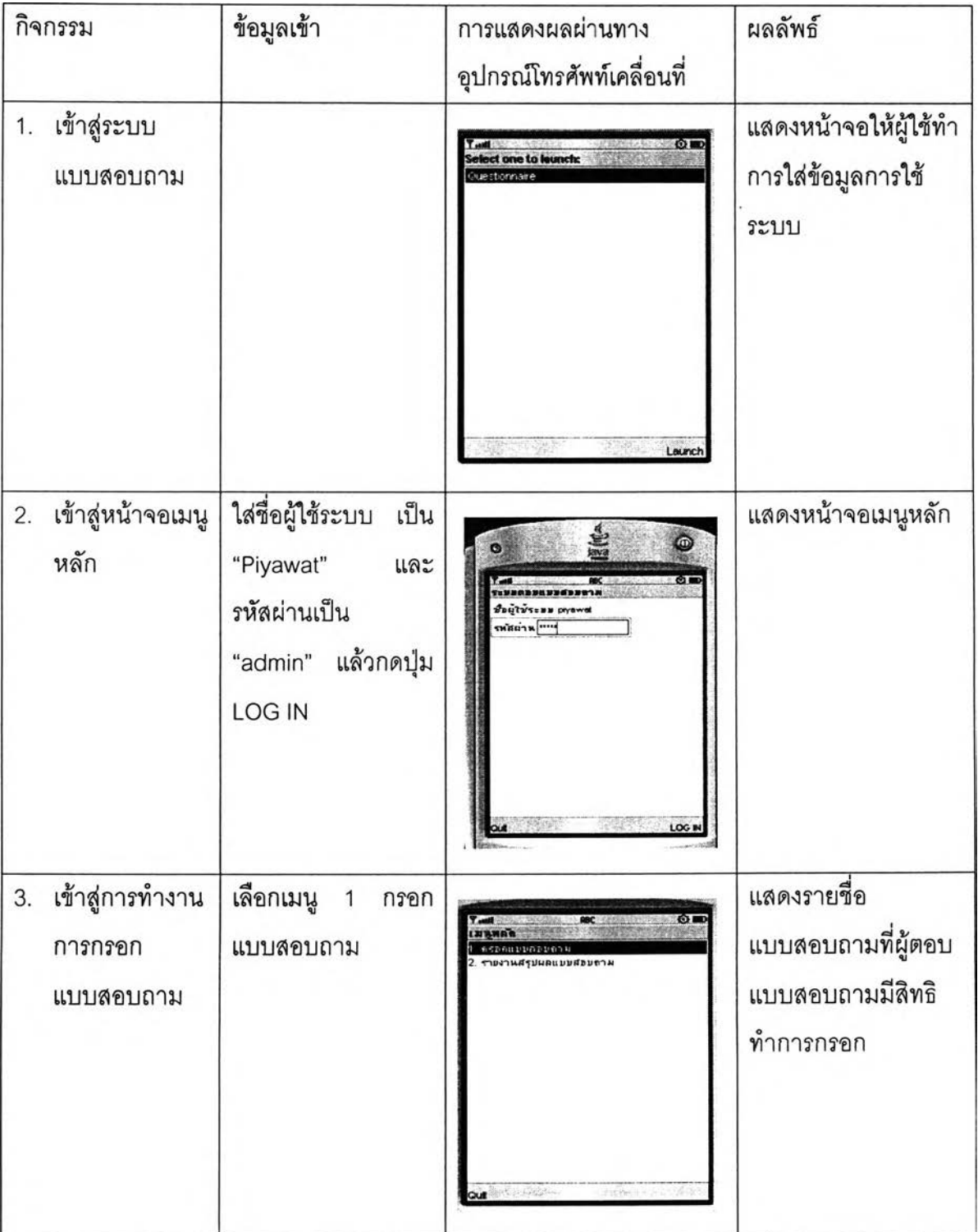

**ตารางที่ 4.2 ตารางการทดสอบการตอบแบบสอบถามความคิดเห็นเกี่ยวกับการใช้อินเทอร์ณ็ตและเว็บ สถาบันพระบรมราชชนก (ต่อ)**

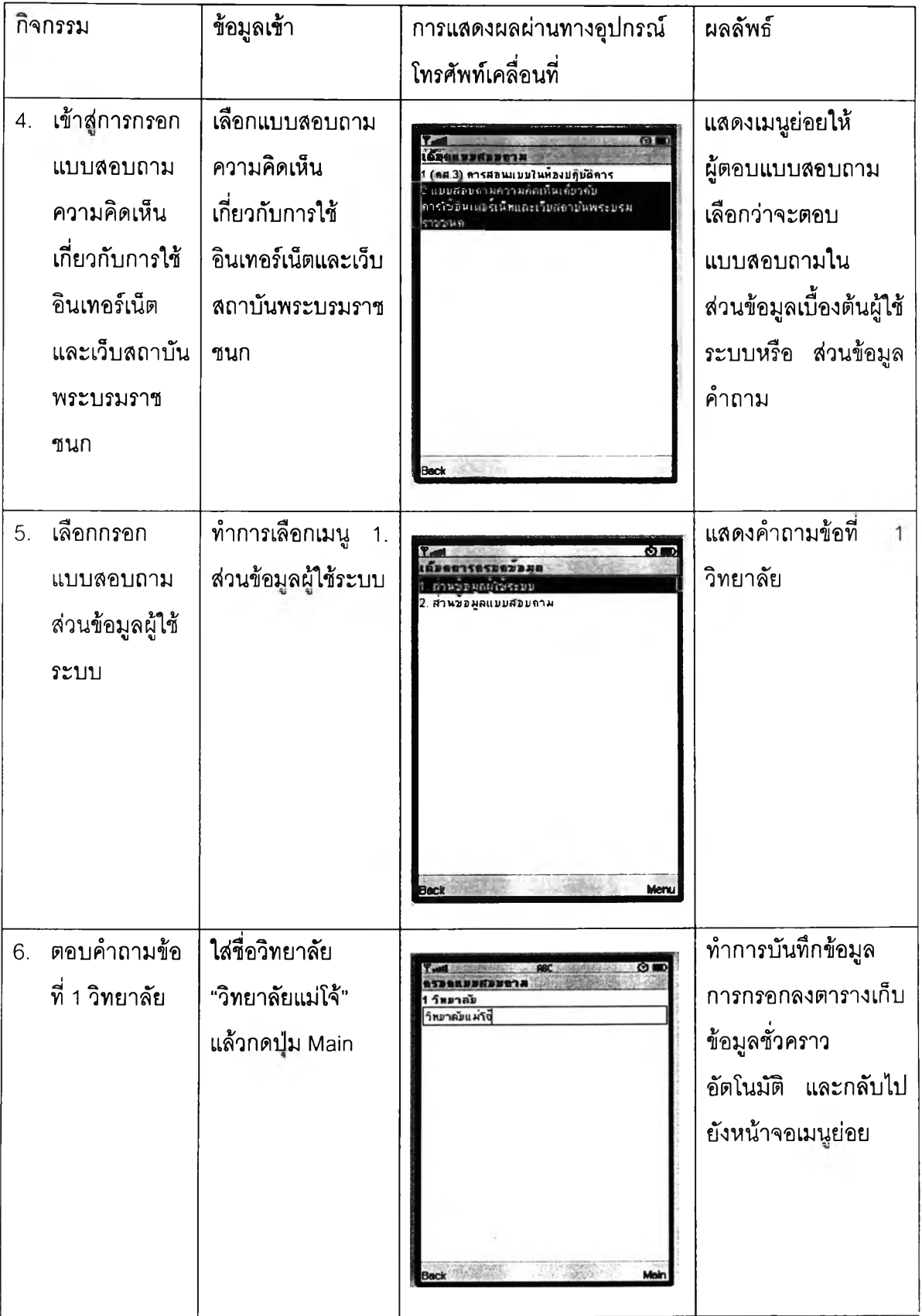

**ตารางที่ 4.2 ตารางการทดสอบการตอบแบบสอบถามความคิดเห็นเกี่ยวกับการใช้อินเทอร์เน็ตและเว็บ สถาบันพระบรมราชชนก (ต่อ)**

|    | กิจกรรม                                                                   | ข้อมูลเข้า                                                                         | การแสดงผลผ่านทางอุปกรณ์                                                                                                    | ผลลัพธ์                                                                                                    |
|----|---------------------------------------------------------------------------|------------------------------------------------------------------------------------|----------------------------------------------------------------------------------------------------|----------------------------------------------------------------------------------------------------|
|    |                                                                           |                                                                                    | โทรศัพท์เคลื่อนที่                                                                                                    |                                                                                                    |
| 7. | เลือกกรอก<br>แบบสอบถาม<br>ส่วนข้อมูล<br>แบบสอบถาม                         | ทำการเลือกเมนู<br>2.<br>ส่วนข้อมูล<br>แบบสอบถาม                                    | <b>SIEGRAPHER</b><br>ส.แอลมูลผู้ใช้ระบบ<br>ศานของสอบขยศอบถาม<br>Menu<br><b>Back</b>                                                                                                    | แสดงคำถามข้อที่ 1                                                                                                    |
| 8. | 8. ตอบคำถาม<br>ข้อที่ 1 ท่านใช้<br>บ่อย<br>Internet<br>มากน้อย<br>เพียงใด | เลือกตัวเลือก<br>"เข้า<br>มาใช้สัปดาห์ละ 4-5<br>วัน"<br>้แล้วกดปุ่ม<br><b>Next</b> | os.<br><b>ÉTREBBRÉTETE</b><br>ไข่ internet ขอบมากน้อยเพียงใด<br>ใม่เคมเข้ามาใช้เลย<br>เข้ามาใช้สับคาหละ 1-3 วัน<br>- มีนาคม เข้ามากัน 1-3 วัน<br>เขามาไททุกาน<br><b>Menu</b>                                                                           | ทำการบันทึกคำตอบ<br>ลงตารางเก็บข้อมูล<br>ชั่วคราวอัตโนมัติ แล้ว<br>แสดงคำถามข้อที่ 2                                                                                           |
| 9. | ิตอบคำถาม<br>ข้อที่ 2 ท่านใช้<br>Internet<br>จาก<br>ีสถานที่ใด            | เลือกตัวเลือก "บ้าน"<br>แล้วกดปุ่ม Next                                            | 桥里<br>แก่กำหนังแน่น้ำและคร<br>2 หาหใช้Internet จากสถานพิโค<br>(คอมพัลล์พๆ มอเวิทต์วิเลือด<br>วิทยาลัย ให้ข้ามใส่ตอนข้อ 5)<br>าำพาลอ<br>$\odot$ and<br>→ รานให้บริการอินเดอร์เน็ต<br>ฮินา (ระบุ)<br>มีนา (ระม)<br><b>SARATOR</b><br>Next<br><b>Beck</b> | ทำการบันทึกคำตอบ<br>ลงตารางเก็บข้อมูล<br>ชั่วคราวอัตโนมัติ แล้ว<br>แสดงคำถามข้อที่<br>5<br>ตามข้อกำหนดที่ว่า<br>ตอบข้ออื่นๆ<br>ยกเว้น<br>ตัวเลือกวิทยาลัยให้<br>ข้ามไปตามข้อ 5 |

**ตารางที่ 4.2 ตารางการทดสอบการตอบแบบสอบทามความคิดเห็นเกี่ยวกับการใช้อินเทอร์เน็ตและเว็บ สถาบันพระบรมราชชนก (ต่อ)**

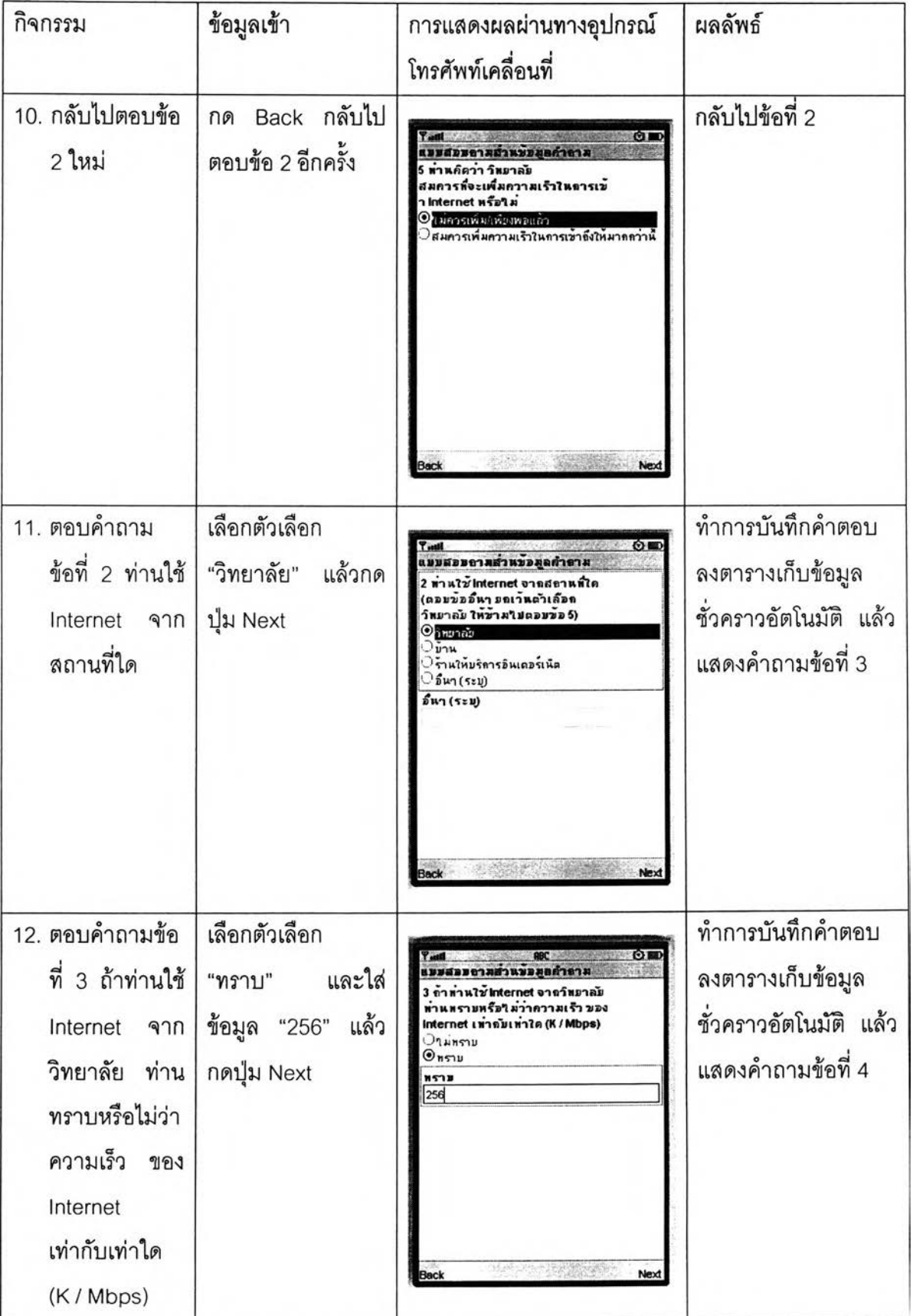

**ตารางที่ 4.2 ตารางการทดสอบการตอบแบบลอบถามความคิดเห็นเกี่ยวกับการใช้อินเทอร์เน็ตและเว็บ สถาบันพระบรมราชชนก (ต่อ)**

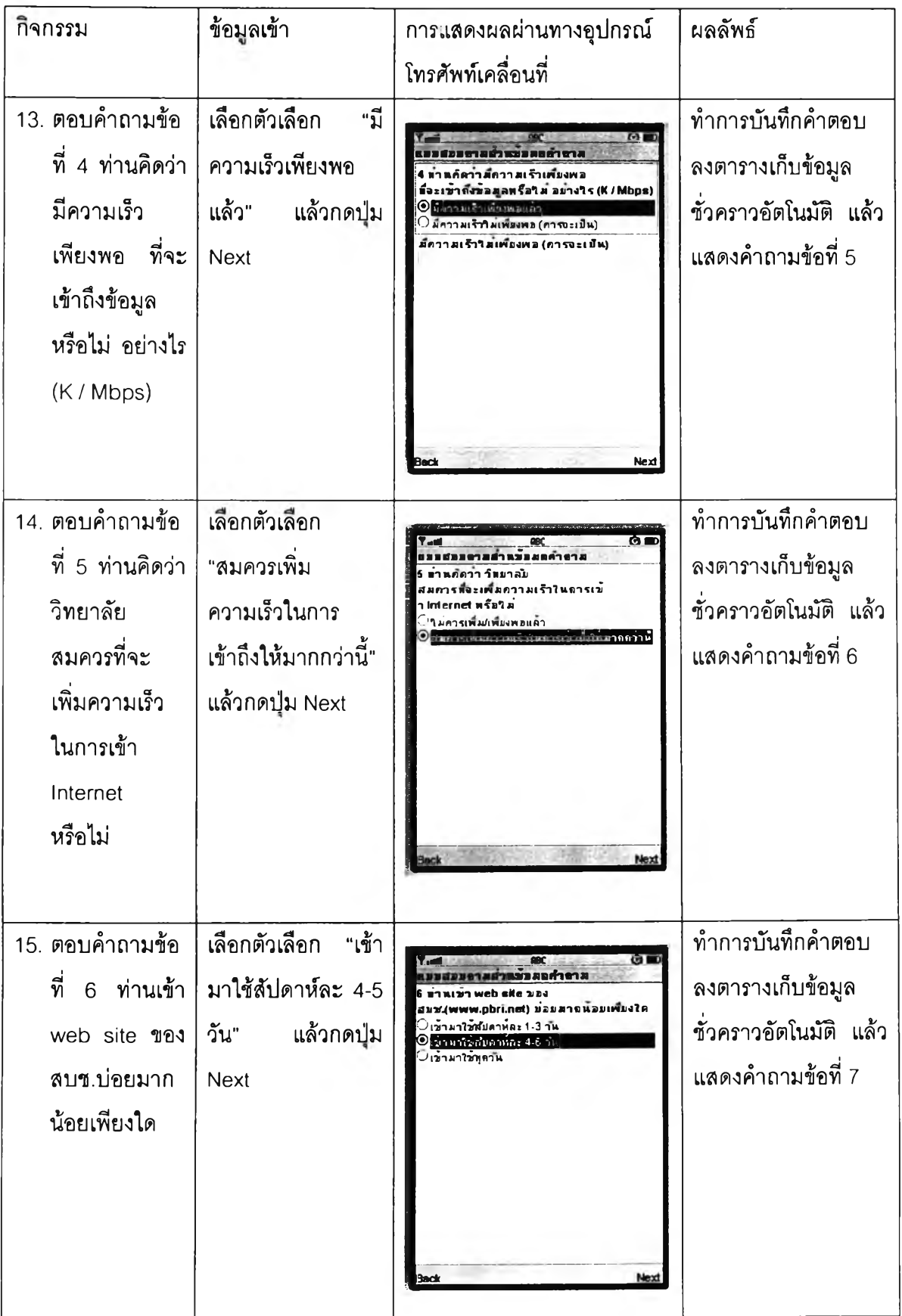

**ตารางที่ 4.2 ตารางการทดสอบการตอบแบบสอบถามความคิดเห็นเกี่ยวาบการใช้อินเทอร์เน็ตและเว็บ สถาบันพระบรมราชชนก (ต่อ)**

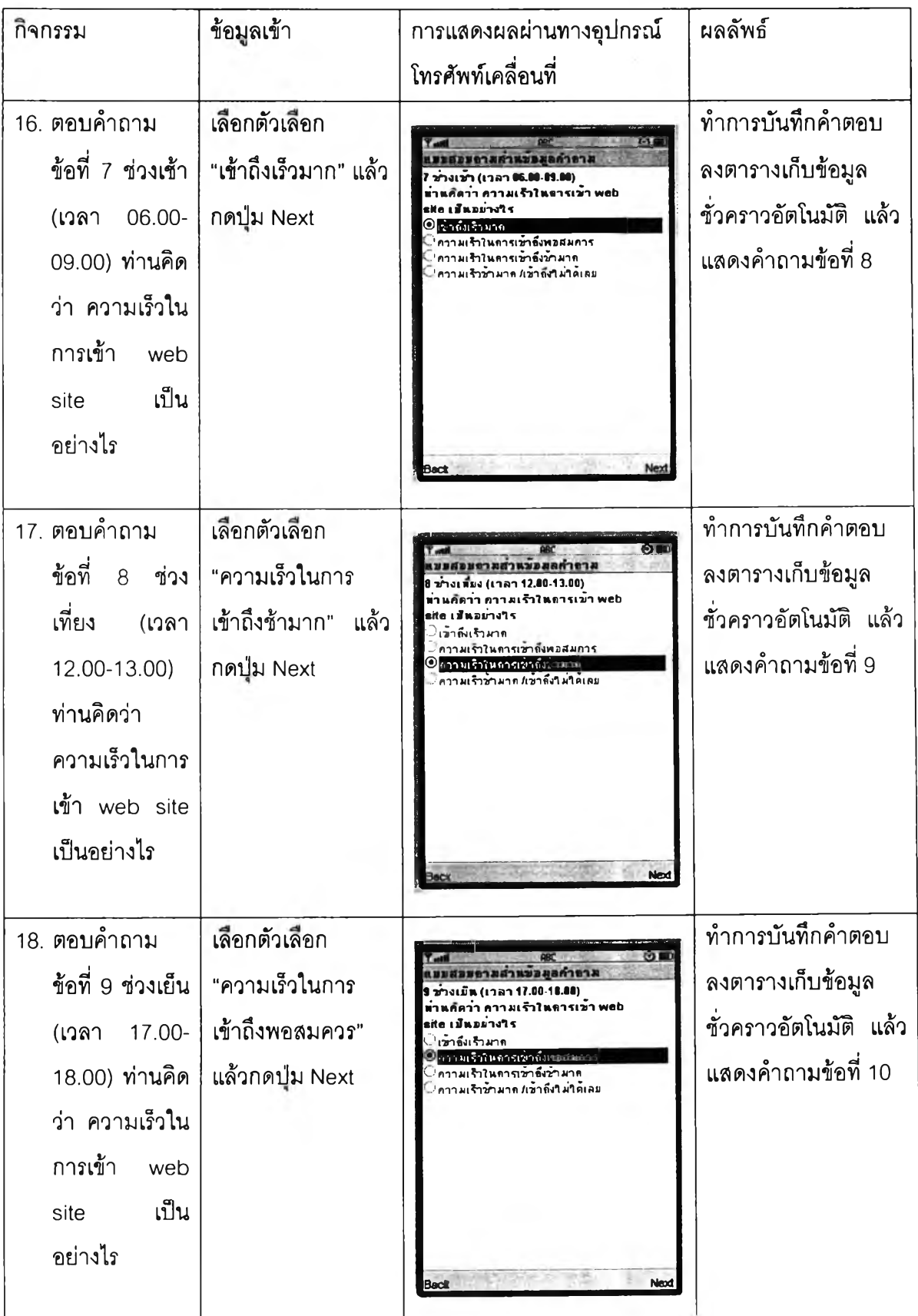

**ตารางที่ 4.2 ตารางการทดสอบการตอบแบบสอบถามความคิดเห็นเกี่ยวกับการใช้อินเทอร์เน็ตและเว็บ สถาบันพระบรมราชชนก (ต่อ)**

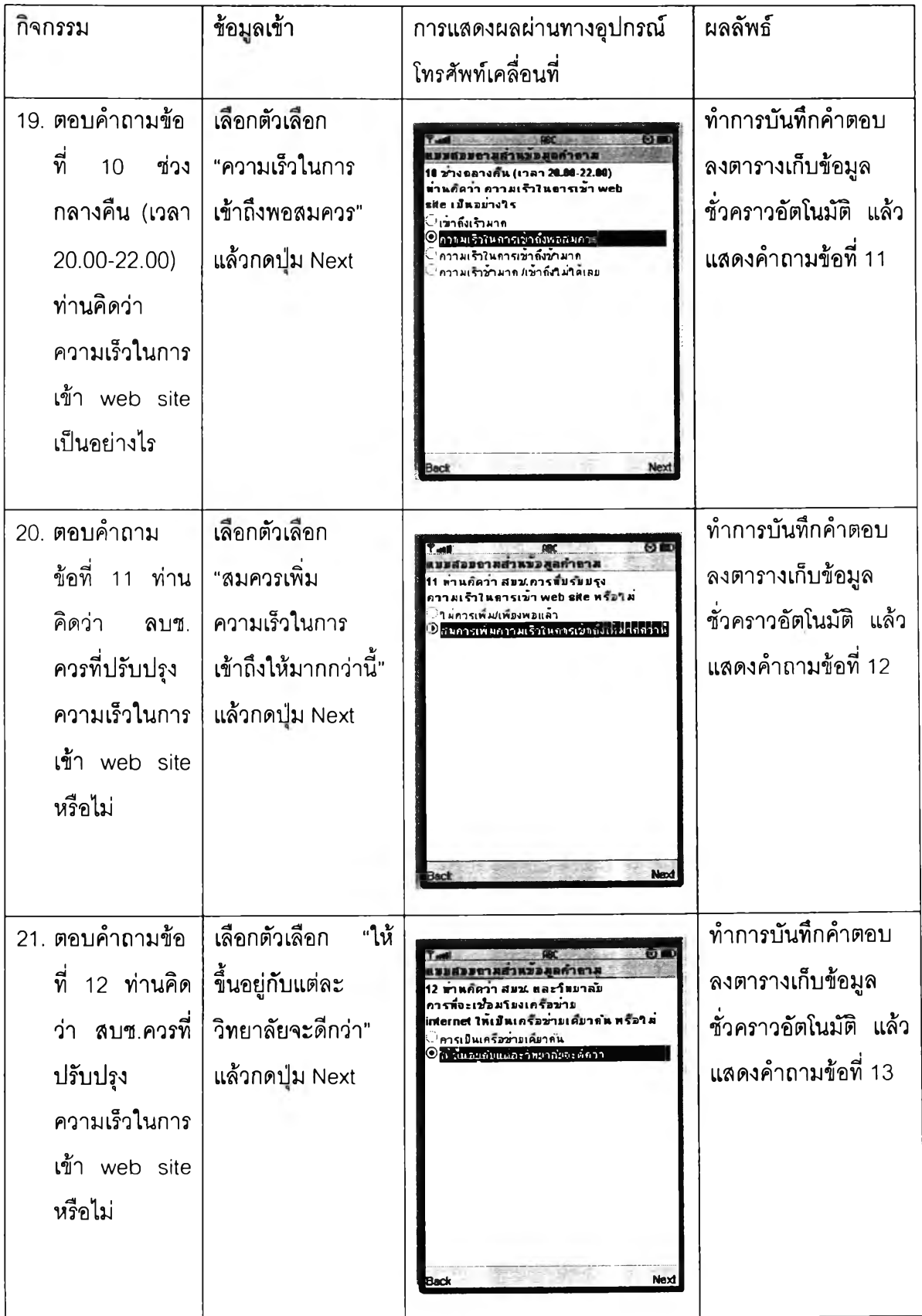

**ตารางที่ 4.2 ตารางการทดสอบการตอบแบบสอบถามความคิดเห็นเกี่ยวกับการใช้อินเทอร์เน็ตและเว็บ สถาบันพระบรมราชชนก (ต่อ)**

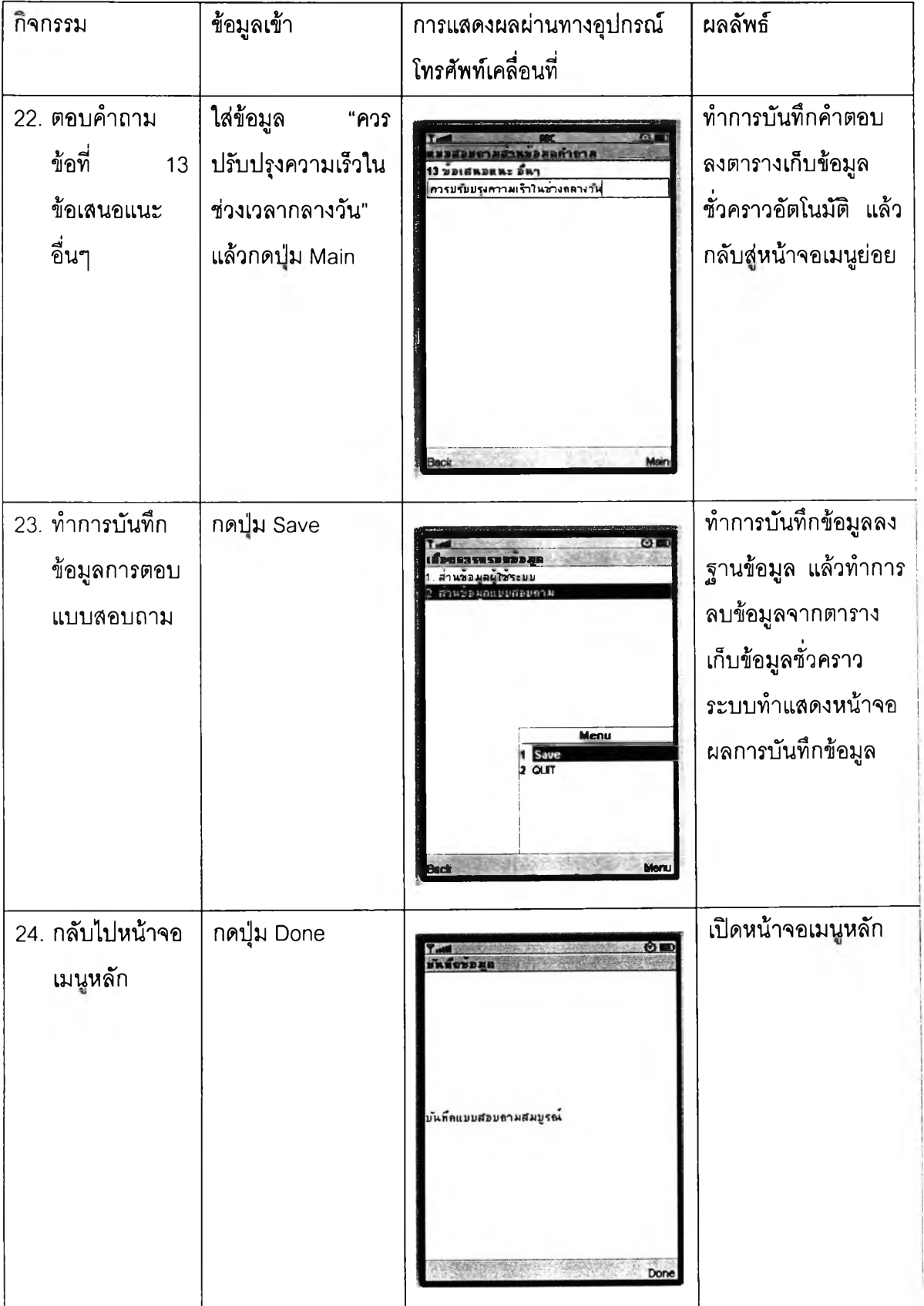

**ตารางที' 4.2 ตารางการทดสอบการตอบแบบสอบถามความคิดเห็นเกี่ยวกับการใช้อินเทอร์เน็ตและเว็บ สถาบันพระบรมราชชนก (ต่อ)**

| กิจกรรม           | ข้อมูลเข้า          | การแสดงผลผ่านทางอุปกรณ์                                                                                   | ผลลัพธ์            |
|-------------------|---------------------|----------------------------------------------------------------------------------------------------|--------------------|
|                   |                     | โทรศัพท์เคลื่อนที่                                                                                        |                    |
| 25. เรียกดูรายงาน | เลือกเมนู 2 รายงาน  | ⊙■                                                                                                    | แสดงรายชื่อ        |
| การกรอก           | สรุปผล              | <b>HRMAD</b><br>ครอดแบบสอบอาม<br>2. รายงานสรุปผลแบบสอบถาม                                                 | แบบสอบถามที่ผู้ใช้ |
| แบบสอบถาม         | แบบสอบถาม           |                                                                                                    | สามารถเรียกดู      |
|                   |                     |                                                                                                    | รายงานได้          |
|                   |                     |                                                                                                    |                    |
|                   |                     |                                                                                                    |                    |
|                   |                     |                                                                                                    |                    |
|                   |                     |                                                                                                    |                    |
| 26. เรียกดูรายงาน | เลือกแบบสอบถาม      |                                                                                                    | แสดงรายงาน         |
| แบบสอบถาม         | ความคิดเห็น         | $\odot$ and<br>สตงรายงานอารธรออนขยสอบอาส                                                                  | แบบสอบถาม          |
| ความคิดเห็น       | เกี่ยวกับการใช้     | (คส.3) คารสอนแบบบรรยาม<br>2 แบบสอบถามความคิดเห็นเชื่อวชัย<br>การใช้อินเตอร์เน็ทและเว็บสถาบันพระบรม        |                    |
| เกี่ยวกับการใช้   | อินเทอร์เน็ตและเว็บ | ราวราเล                                                                                                   |                    |
| อินเทอร์เน็ต      | สถาบันพระบรมราช     |                                                                                                    |                    |
| และเว็บสถาบัน     | ชนก                 |                                                                                                    |                    |
| พระบรมราช         |                     |                                                                                                    |                    |
| ชนก               |                     |                                                                                                    |                    |
|                   |                     |                                                                                                    |                    |
| 27. แสดงรายงาน    | เลื่อนขึ้นลงเพื่อดู |                                                                                                    | แสดงรายงาน         |
| แบบสอบถาม         | ข้อมูลแบบสอบถาม     | <b>OB</b><br>2 แบบสามความครั้งเมืองอัน 1<br>อำนวนผู้ธรออตมมสอมถาม =                                       | แบบสอบถาม          |
|                   |                     | 1 nm<br>1. ท่านใช้ Internet บอลมากน้อยเพียงใด(1 คน)<br>ตอบ ใม่เคยเข้ามาใช้เคย (0                          |                    |
|                   |                     | จำนานผูดอบ = 0.0%)<br>ดอบ เข้ามาใช้สับคาห์ละ 1-3 วัน (0<br>จำนวนผู้ตอบ ≖00%)                              |                    |
|                   |                     | ตอบ เข้ามาใช้สับคาหละ 4-6 วัน (1<br>จำนานผู้ตอบ = 100.0%)<br>ดอบ เข้ามาใช้ทุกาน (0 จำนวนนูตอบ = 0.0%)     |                    |
|                   |                     | 2. ท่านใช้Internet จากสถานที่ใด<br>(ดอเวขออื่นๆ อคเวนด้วเลือด วิทยาลัย                                    |                    |
|                   |                     | ให้ข้ามใบคอบข้อ 5)(1 คน)<br>ดอมเว็ทมาลัม (1 จำนวนผู้ดอม = 100.0%)<br>ดอบ บ้าน (0 จำนวนผู้ตอบ = 0.0%)      |                    |
|                   |                     | ดอบ ร้านให้บริคารอินเดอร์เน็ต (0<br>จำนานแต่อย = 00%)<br>ຕອນ ຈົນຕ <i>ໍເຂ</i> າເປເປີເຊັ່ງມາມມຸດອນ - 0.0%). |                    |
|                   |                     | <b>BACK</b>                                                                                               |                    |